# **Инструкция**

## **по работе с информационной системой**

# «Аверс: Зачисление в ОУ» (ШКОЛЫ)

## пользователи

## «Директор», «Секретарь»

**ООО «ФинПромМаркет –XXI» (группа Компаний «Аверс»): г. Москва, ул. Русаковская, д.13 телефон: 8(495)909-03-59**

**электронная почта: mu.obr@iicavers.ru**

#### **ОБЩИЕ СВЕДЕНИЯ**

**Информационная система «Аверс: Зачисление в ОУ»** - это комплекс программных средств и организационно- методических мероприятий по предоставлению населению государственной услуги «Зачисление в образовательное учреждение» в электронном виде.

Возможности системы охватывают три уровня обеспечения регионального образования:

**Управленческий** – управление и контроль механизмом зачисления в ОО;

 **Статистический** – реестр количественных и качественных отчетов по единой базе данных;

 **Информационный -** прозрачность хода оказания государственной услуги для заявителей.

ИС «Аверс: Зачисление в ОУ» построена по технологии **клиент-сервер**. Это означает, что все необходимые для ее работы данные и программы хранятся не на компьютере пользователя, а на едином сервере, что позволяет работать в системе с различных компьютеров, имеющих выход в сеть интернет. На компьютере пользователя должна быть установлена только клиентская программа – стандартный **браузер**, позволяющая работать с системой через ее **веб-интерфейс**.

Настоящая система разработана с применением новейших информационных технологий и рекомендованным для работы с ней является наиболее распространенные браузеры Internet Explorer (не ниже версии 9), MozillaFirefox (не ниже версии 4), GoogleChrome (не ниже версии 5), входящих в комплект операционной системы Windows. Возможно использование любого другого современного **браузера**, в полном объеме поддерживающего стандарты HTML 4.0 и JavaScript 1.0

#### **ТРЕБОВАНИЯ К КВАЛИФИКАЦИИ ПОЛЬЗОВАТЕЛЯ**

Руководство рассчитано на пользователей, обладающих элементарными навыками работы с компьютером и любым стандартным web-браузером (работа с мышью, запуск программ, управление окнами, работа с файловой системой, стандартными диалоговыми окнами и элементами интерфейса), знакомых с основной терминологией (окно, файл, папка, двойной щелчок, меню, панель инструментов, поле ввода, полоса прокрутки и т.п.) и имеющих представление о принципах работы с Интернетом.

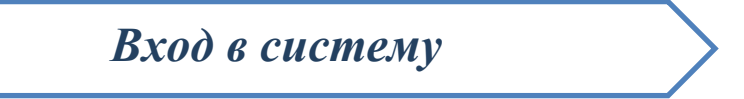

#### **Для запуска системы необходимо:**

- 1. Запустить любой интернет обозреватель (Mozilla Firefox, Safari, Google Chrome и др. ) на рабочем столе или в панели быстрого запуска.
- 2. В строке «Адрес» ввести ссылку входа в ведомственную учетную систему https://oo.43edu.ru:8095/projects/kirovo/

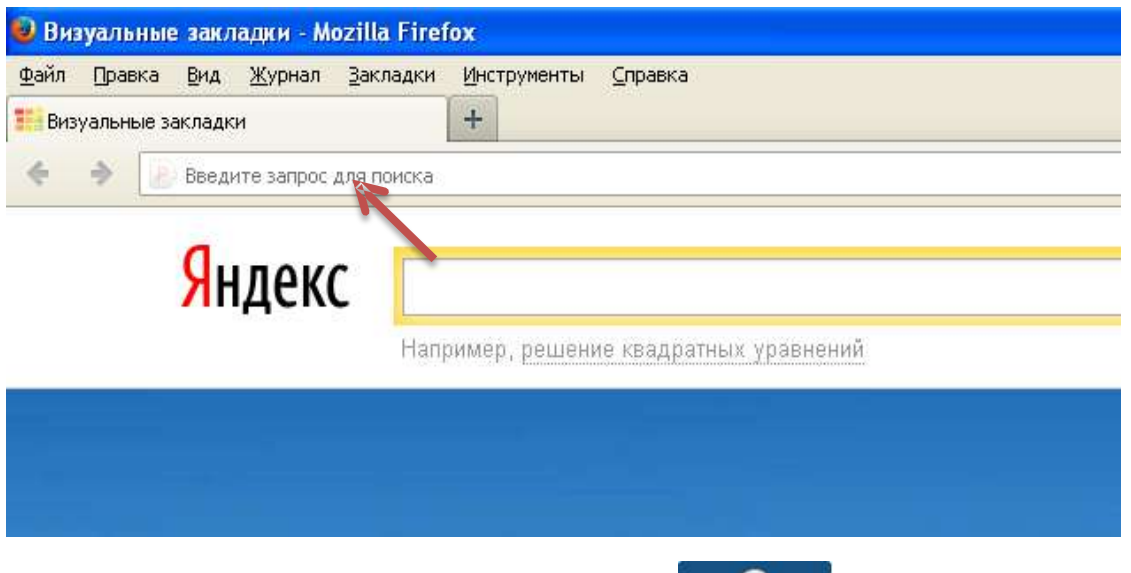

3. В основном окне системы нажать на кнопку личный кабинет и ввести:

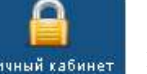

- Логин это имя Пользователя под которым он входит в систему.
- Пароль это секретный набор символов, который защищает учетную запись и используется для входа в систему.
- 4. После заполнения полей следует кликнуть на кнопку **«Вход»**

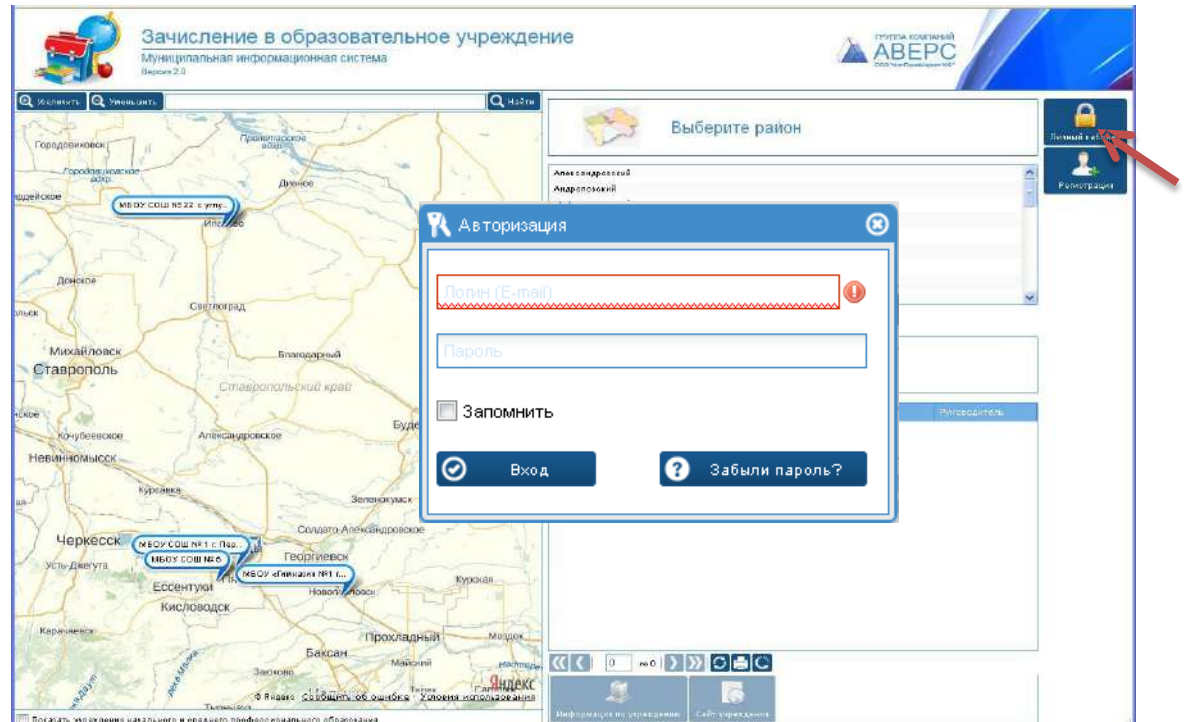

*Основные возможности системы* Пользователь

«Директор»

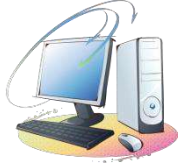

### *Основные правила заполнения полей во вкладках*

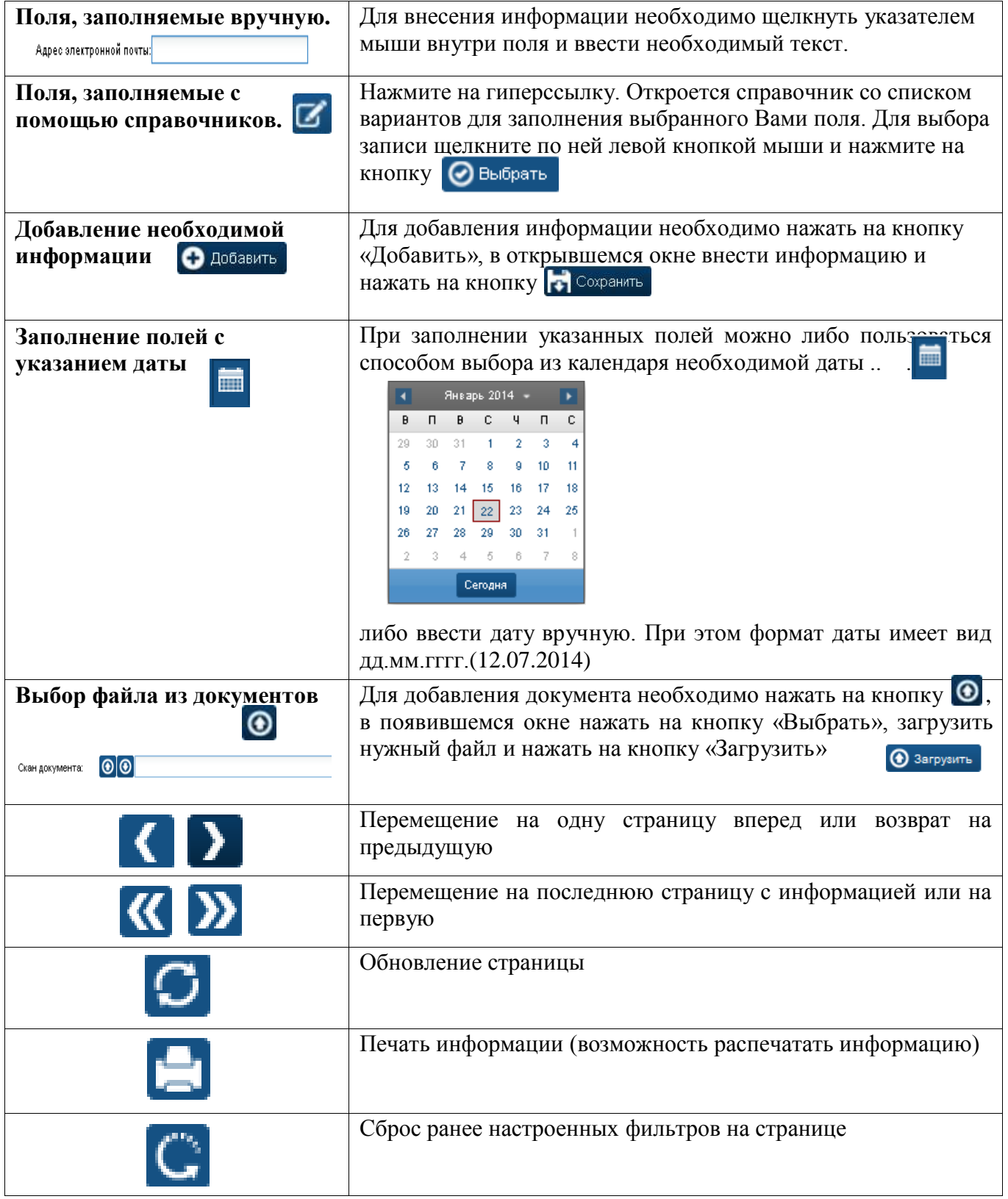

### **I. ВНЕСЕНИЕ ДАННЫХ ПО УЧРЕЖДЕНИЮ**

В окне **«Учреждение»** заполняются все вкладки:

**Вкладка «Общие сведения»** - поля заполняются в соответствии с

лицензионными документами.

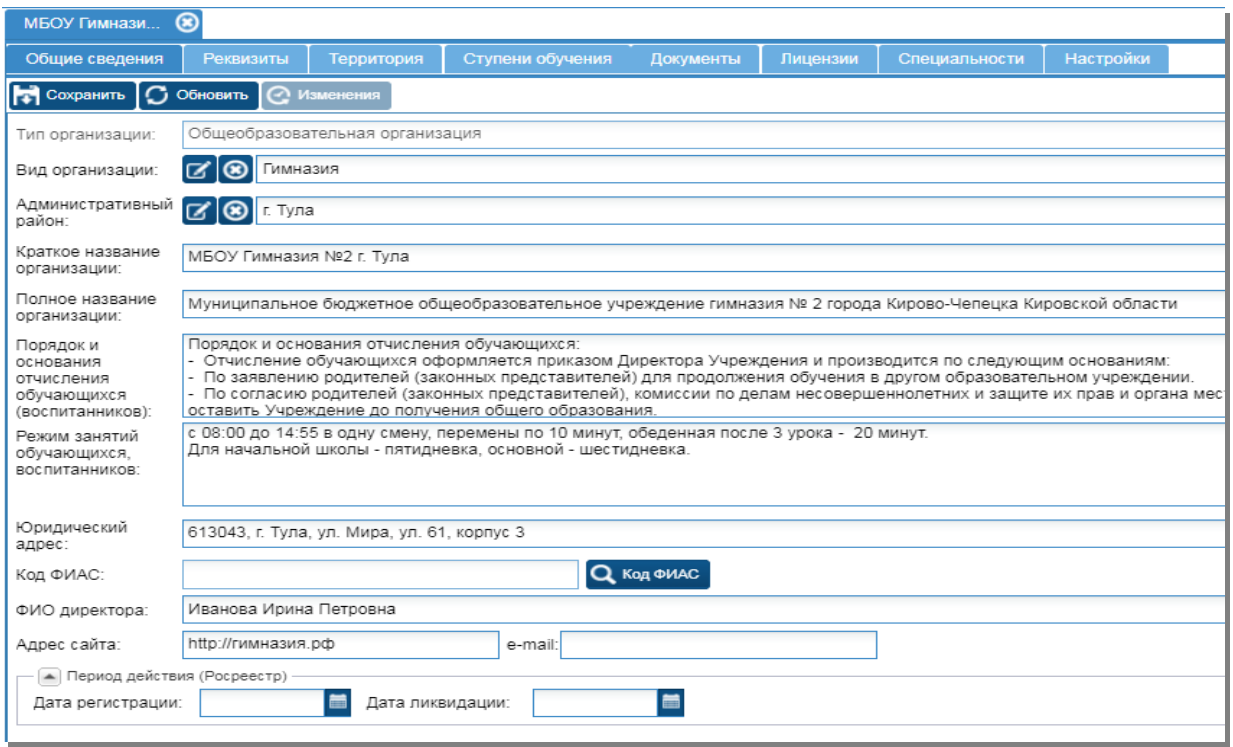

*Рис. 1 Вкладка «Общая информация»*

**Внимание!** Если у образовательной организации нет привязки к определенной территории, то необходимо поставить галочку около фразы «Без привязки к территории» во вкладке «Настройки», это означает, что независимо от места регистрации ребенка, заявления будут попадать в вашу образовательную организацию.

**Внимание! после внесения информации во вкладке, необходимо нажать на кнопку «Сохранить» веде** сохранить

При внесении информации придерживайтесь таблицы **«Основные приемы заполнения полей»**

**Вкладка «Территория***»*- вносятся улицы и дома, закрепленные за образовательными организациями.

**Для добавления улиц и домов необходимо:**

- 1. Нажать на кнопку «Добавить»
- 2. В справочнике «Территория» выбрать нужную улицу, внести номера домов.
- **Внимание!** Номера домов вносятся через запятую «**,**»
	- 3. Нажать на кнопку «Сохранить»

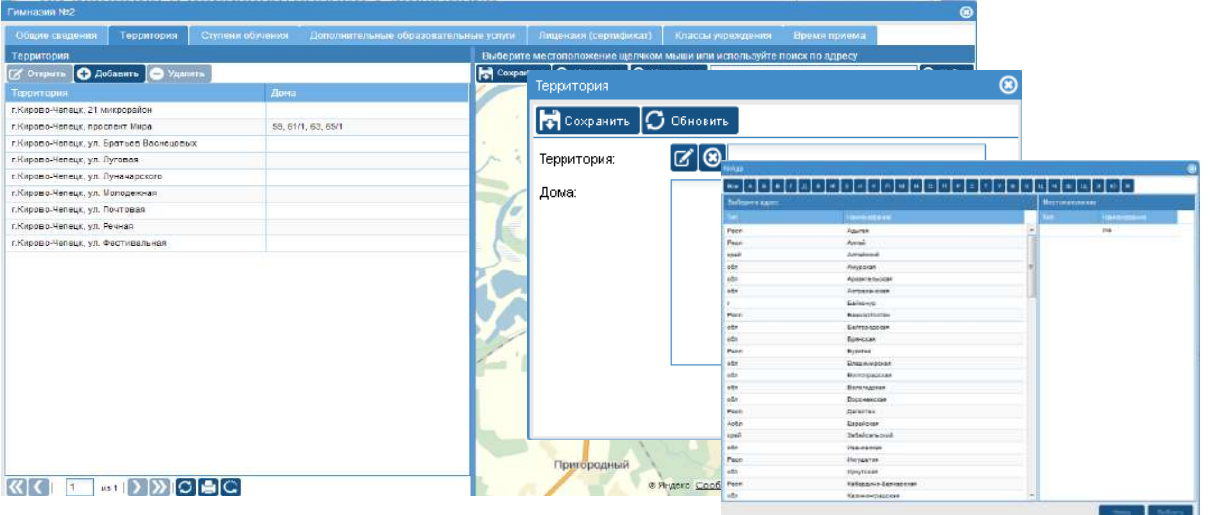

*Рис. 2 Вкладка «Территория»*

**Для добавления отображения образовательной организации на карте необходимо:**

- 1. В поле «Поиск» внести полный адрес расположения организации
- 2. Нажать на кнопку «Найти»
- 3. После того, как на карте отобразится метка, нужно нажать на кнопку «Сохранить»

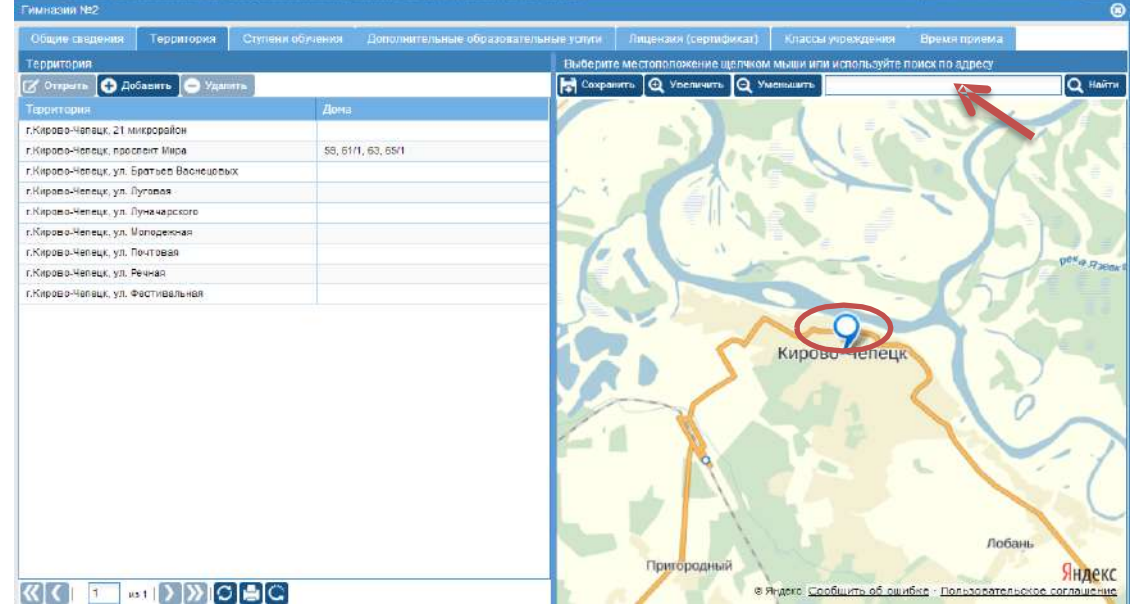

*Рис.3 «Добавление организации на карту»*

#### **Вкладка «Ступени обучения***»*

Чтобы заполнить данную вкладку нужно:

- 1. Нажать на кнопку «Добавить»
- 2. Внести необходимую информацию(например: 1 ступень (с 1- 4 класс)) и нажать на кнопку «Сохранить»
- 3. Закрыть окно, нажав на крестик в правом верхнем углу.

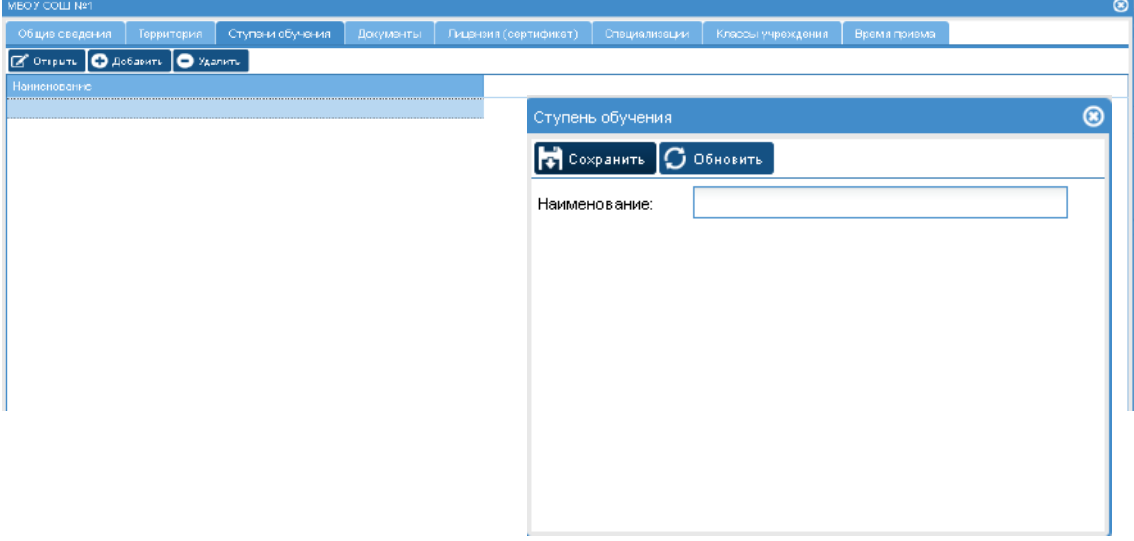

#### *Рис.4 «Ступени обучения»*

**Вкладка «Специальности»** - вносятся данные о специализированных классах в образовательной организации

**Для заполнения вкладки необходимо:**

1. Нажать на кнопку «Добавить»

2. В пустые строки внести наименование специализации, описание специализации и нажать на кнопку «Сохранить»

3. После сохранения данных нужно закрыть окно, нажав на крестик в правом верхнем углу.

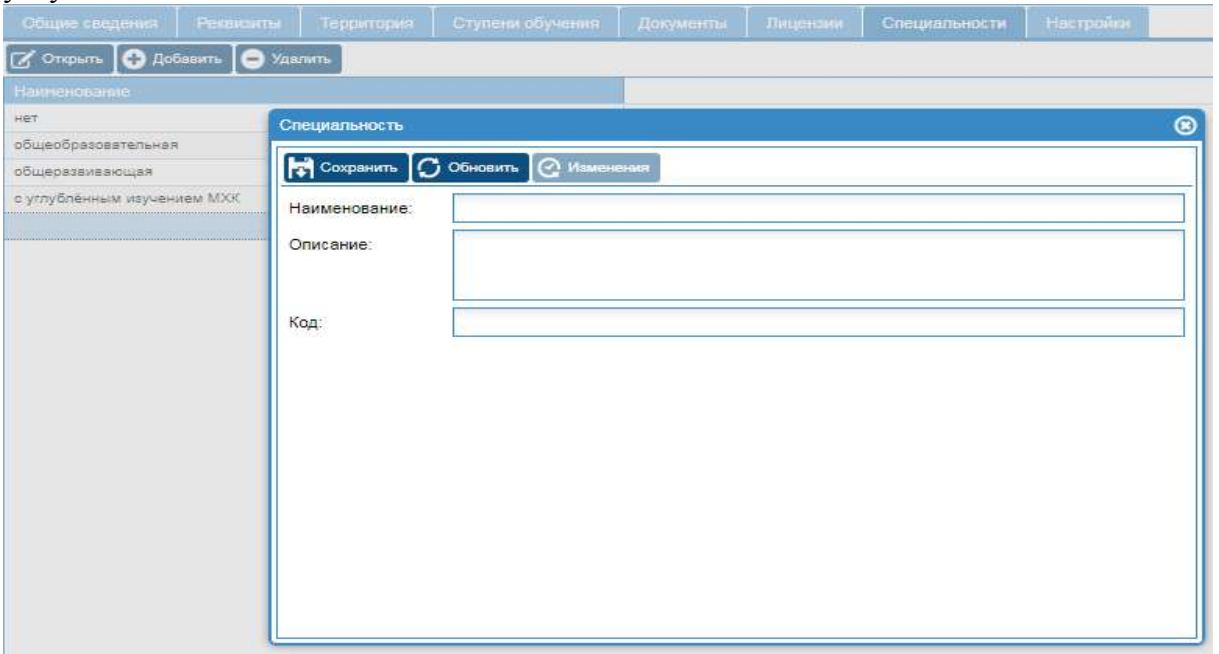

#### **Вкладка "Настройки" периода подачи заявлений и привязки учреждения к территории**

#### Заполняется:

 Информация по настройке подачи заявлений по параллелям (учёбный год, дата и время! начала и окончания подачи заявлений, флаг режима подачи заявлений по параллелям – по закреплённой территории или нет);

 При необходимости – общий флаг для всех параллелей по режиму подачи заявлений – по закреплённой территории или нет .

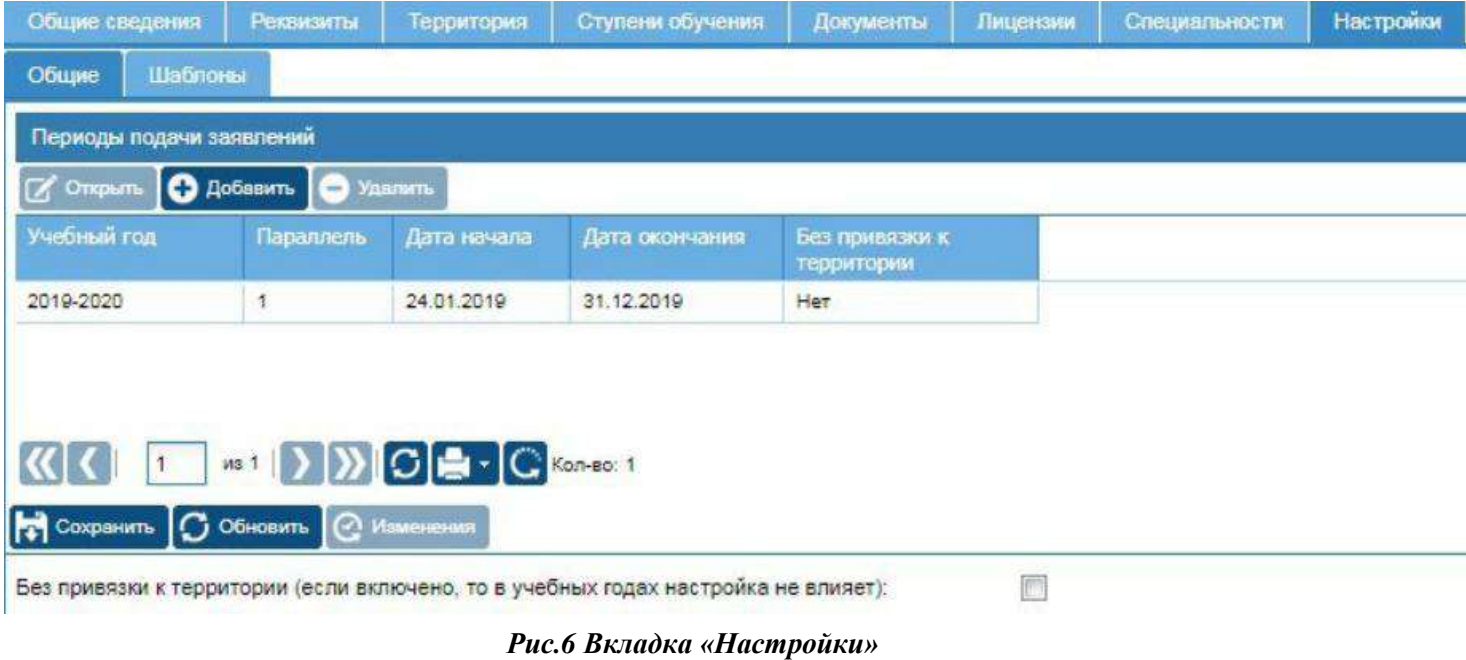

## П. РАБОТА С ЗАЯВЛЕНИЯМИ

Работа с поданными заявлениями, начинается с нажатия на кнопку *«Все заявления»* или **«***Заявления по статусам»*

|                           | $\circ$<br>Все заявления              |                    |                     |                     |       |                         |
|---------------------------|---------------------------------------|--------------------|---------------------|---------------------|-------|-------------------------|
| Все заявления             | <b>8</b> Открыть   Печать заявления - | ПУ Изменить статус | Mamerium knacc      |                     |       |                         |
|                           | Статус                                | Номер              | Дата создания       | Статус изменен      | Класс | Фамили                  |
|                           | В обработке                           | 1995               | 27.02.2013 19:35:32 | 27.02.2013 19:35:32 |       | Кибешев                 |
| Зачисление в ОУ           | В обработке                           | 2026               | 27 02 2013 20:23:22 | 27.02.2013 20:23:22 |       | <b>Писицы</b>           |
|                           | <b>Кобработке</b>                     | 2039               | 27 02 2013 20:48:51 | 27.02.2013.20:48:51 |       | Писицын                 |
|                           | В обработке                           | 2128               | 27.02.2013.22:58:32 | 27.02.2013 22:58:32 |       | Двоегла:                |
| Заявления по статусам     | В обработке                           | 2196               | 28 02 2013 09:07:08 | 28.02.2013 09:07:08 |       | Беляев                  |
|                           | Зачислен                              | 1382               | 20 02 2013 11:52:42 | 04.10.2013 10:38:39 |       | $\overline{\mathbf{3}}$ |
|                           | Ожидание подтверждающих документов    | 2836               | 01.03.2013 18:25:54 | 09.10.2013 10:20:05 |       | Вылегжа                 |
| Заявления в других учр-ях | Ожидание подтверждающих документов    | 2842               | 02.03.2013 11:07:43 | 09.10.2013 10:20:05 |       | Чучкалов                |
| - 1<br>Учреждение         |                                       |                    |                     |                     |       |                         |
|                           |                                       |                    |                     |                     |       |                         |
| Сообщения                 |                                       |                    |                     |                     |       |                         |
|                           |                                       |                    |                     |                     |       |                         |
| Выход                     | $\epsilon$<br>1131                    |                    |                     |                     |       |                         |

*Рис.7 « Все заявления»*

#### **1. Просмотр заявления и редактирование**

Для просмотра заявления необходимо:

- Выделить (выбрать) нужное заявление;
- Кликнуть на кнопку «Открыть»;
- Внести необходимые изменения;
- Сохранить изменения, нажав на соответствующую кнопку.

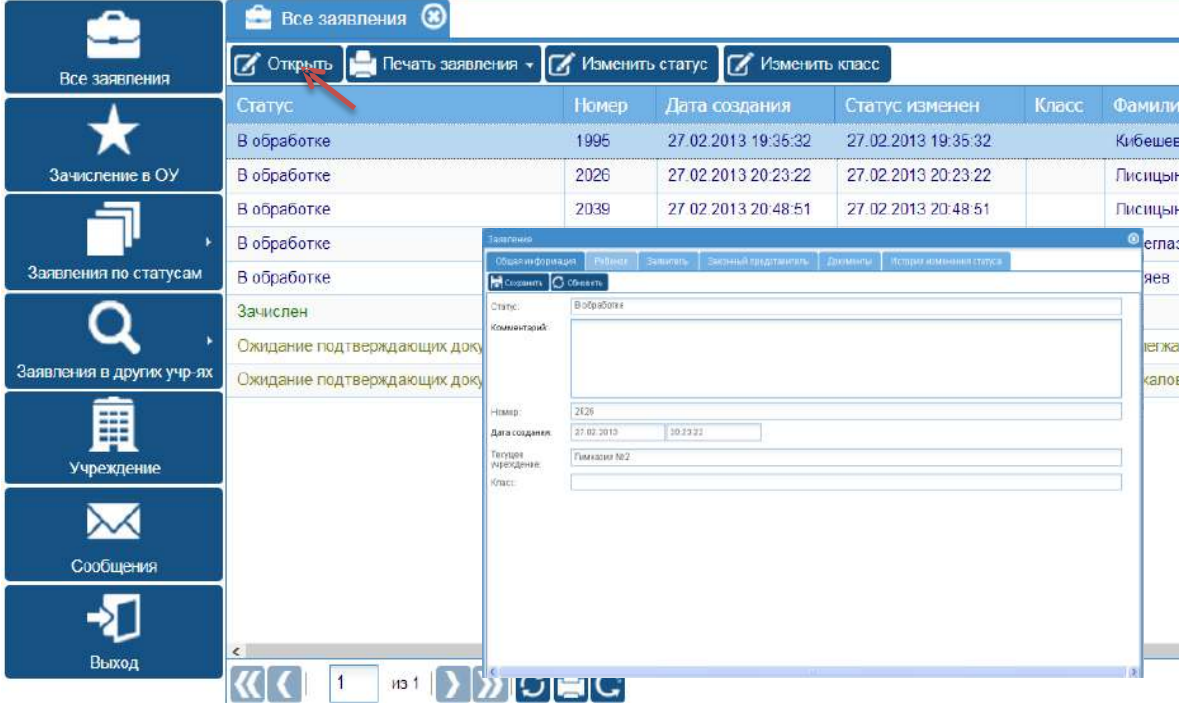

*Рис.8 « Просмотр заявления»*

#### **2. Печать заявления**

Для того, чтобы распечатать заявление, нужно нажать на кнопку *«Печать заявления»* и подтвердить нужный формат. ◢

|                       | Зачислен             | Все задыления                                                                                             |               |                         |                                                                                                    |                                                                                                    |  |  |
|-----------------------|----------------------|----------------------------------------------------------------------------------------------------|---------------|-------------------------|----------------------------------------------------------------------------------------------------|----------------------------------------------------------------------------------------------------|--|--|
| Зачисление в ОУ       | $\mathbb{Z}$ Открыть | Печать заходения т                                                                                        |               |                         |                                                                                                    | $\mathbb{Z}$ Изменить статус $\mathbb{Z}$ Изменить класс $\mathbf{C}$                                                                                   |  |  |
|                       | Статус               | Открытие «report.xml»                                                                                     |               | <b>⊠</b> та создания    |                                                                                                    | Статус измене                                                                                                    |  |  |
|                       | В обработке          | Вы собираетесь открыть:<br>report.uml<br>являющийся: XML Report (17,5 КБ)<br>из http://178.211.1.213:8200 |               | .11.2013 16:06:         |                                                                                                    | 05.11.2013 16:1<br>Заявление о замислоние ребонка в ООУ                                                                                                 |  |  |
| Заявления             | В обработке          | Как Frefox спедует обработать этот файл?<br>© Открыть в: XML Editor (по уислчанию)                        | $\checkmark$  | .11.2013 0              | <b>SHACTORN A</b>                                                                                                    | $-28 - 4$<br>(400 руковадиляют (дивигара) (300)<br>падлика рукинадителя (директора) ССУ                                                                 |  |  |
|                       | В обработке          | ○ Сохранить файл<br>Выполнять автоматически для всех файлов данного типа.                                 |               | 10.2013                 | Pyennaymed                                                                                                    | <b>Temazurs Md2</b><br>640 руковадител (директа) о ОПУ                                                                                                  |  |  |
| ь                     | Зачислен<br>         |                                                                                                    | OK.<br>Отивна | .11.2013.<br>           | MARISHIE<br>Прэцу денеслить в 7 лежс общеобразованиямист учреждения<br><b><i><u>Festivalent</u></i></b><br>много реболю<br>Koleuma Sena Maratoni |                                                                                                    |  |  |
| Заявления по статусам | Зачислен             |                                                                                                    | 1007          | <del>od</del> .11.2013. | 1. Дата рождения дебюна<br>2. Meets postmen peleers                                                                                              | 28.07.2906<br>1267  annual E74441<br>1. Свидительство о рождении ребенки: сирия<br>Отдельним ЗАГС г. Слободского Кировской областе Насеміской Фидерации |  |  |
|                       | Зачислен             |                                                                                                    | 1892          | 06.11.2013              | 02.88.2006<br>4. Адрес репетряды ребенка<br>5. Адрес гроквамия дебачки:                                                                          | 613041; r Kupme-Harway, et. Moreanouan, g 5/1, sa 027<br>5. Из какаго дациального образовательного учреждания тамбыл ребонки                            |  |  |
| ٠                     | Зачислен             |                                                                                                    | 1925          |                         | <b>Mary permane</b>                                                                                                    | Apstruacea Alinora Hustrateura                                                                                                    |  |  |
| Учреждения            | Зачислен             |                                                                                                    | 1901          | 06.11.2013              | 2 Kornarbaal ratestor.<br>3 E-mail<br>законный гредставитель роботна                                                                             | $1 - 563 - 673 - 04 - 42$<br><b>Nationales Mapar Pubacosani</b>                                                                                         |  |  |
|                       |                      | $P$ uc $9$ <i>u</i> $\pi$ <i>Douamy zagenouugw</i>                                                        |               |                         | 2. Kosternaal tanzdos:<br>3 Easel<br>Дам подаже заветных                                                                                         | 1-201-350-62-61<br>27:02:2013                                                                                                    |  |  |

*Рис.9 « Печать заявления»*

**CHO** samenes was a meri terri terri in

#### **3. Изменение статуса заявления**

Для изменения статуса заявления необходимо:

- Выделить (выбрать) нужное заявление;
- Кликнуть на кнопку «Изменить статус»;
- Выбрать новый статус заявления;
- Подтвердить сохранение изменений, кликнув на кнопку «Выбрать»

|                           | $\circ$<br>Все заявления        |                  |                                     |                     |       |                                   |         |                  |
|---------------------------|---------------------------------|------------------|-------------------------------------|---------------------|-------|-----------------------------------|---------|------------------|
| Все заявления             | OTKPHTL   Печать заявления -    |                  | В Изменить статус<br>Изменить класс |                     |       |                                   |         |                  |
|                           | Статус                          | Номер,           | Да создания                         | Статус изменен      | Класс | Фамилия                           | Имя     | Отчесті          |
|                           | В обработке                     | 1995             | 27.02.2013 19:35:                   | 27.02.2013 19:35:32 |       | Кибешева                          | Элина   | Марато           |
| Зачисление в ОУ           | В обработке                     | 2026             | 27.02.2013 20:23:                   | 27.02.2013 20:23:22 |       | Лисицына                          | Анна    | <b>Алексе</b>    |
|                           | В обработке                     | 2039             | 27.02.2013 20:48:                   | 27.02.2013 20:48:51 |       | Лисицына                          | Мария   | Anexcer          |
|                           | В обработке                     | Выбор            |                                     |                     |       |                                   |         | <b>C</b> Anexoar |
| Заявления по статусам.    | В обработке                     | <b>O</b> Выбрать | <b>(R)</b> Отмена                   |                     |       |                                   |         | Борисо           |
|                           | Зачислен                        | Nº <sub>nn</sub> | Наименование                        | Описание            |       |                                   |         |                  |
|                           | Ожидание подтверждающих докумен | Архив            |                                     |                     |       | Присваивается заявлениям по окон  |         | Владим           |
| Заявления в других учр-ях | Ожидание подтверждающих докумен |                  | В обработке                         |                     |       | Присваивается учетным записям, с  | Игореви |                  |
|                           |                                 |                  | Зачислен                            |                     |       | Присваивается после получения ин  |         |                  |
| ₽                         |                                 |                  | Ожидание зачисления                 |                     |       | Присваивается после рассмотрения  |         |                  |
| Учреждение                |                                 |                  | Ожидание подтверждающих документов  |                     |       | Присваивается после рассмотрения  |         |                  |
|                           |                                 |                  | Отклонено                           |                     |       | Присваивается при отклонении пода |         |                  |
|                           |                                 |                  |                                     |                     |       |                                   |         |                  |
| Сообщения                 |                                 |                  |                                     |                     |       |                                   |         |                  |
|                           |                                 |                  | $1 -$                               | <u> ∞1 D D C C</u>  |       |                                   |         |                  |
| Выход                     |                                 |                  |                                     |                     |       |                                   |         |                  |

*Рис.10 « Изменение статуса заявления»*

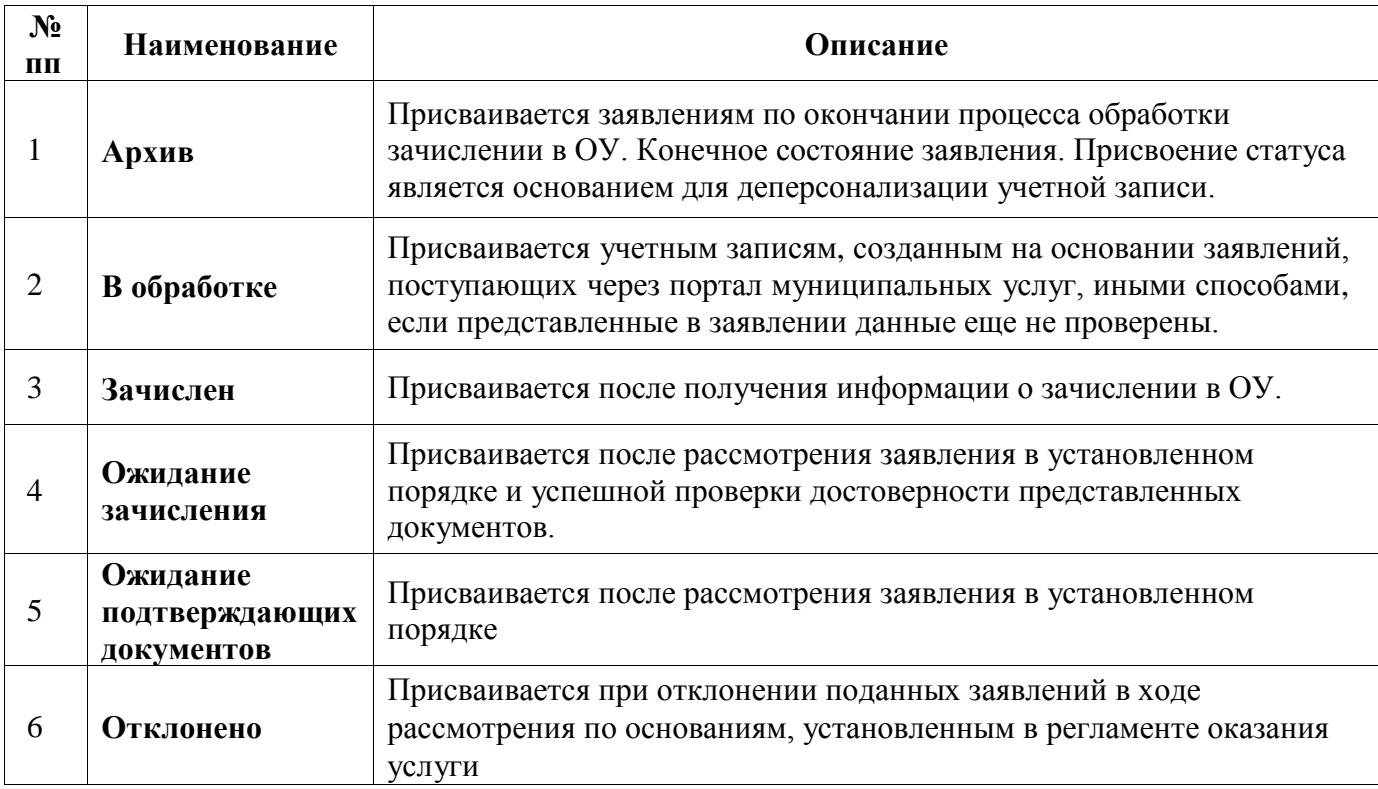

Статусы, присваиваемые заявлениям в системе:

#### **4. Изменение класса**

Для изменения класса в заявлении необходимо:

 $\overline{\phantom{a}}$ 

- Выделить (выбрать) нужное заявление;
- Кликнуть на кнопку «Изменить класс»;
- Выбрать класс;
- Подтвердить сохранение изменений, кликнув на кнопку «Выбрать»

|                           | ∽<br>НЕСЕ ЗАЯВЛЕНИЯ О                        |                           |        |                              |                     |                  |                  |        |                |
|---------------------------|----------------------------------------------|---------------------------|--------|------------------------------|---------------------|------------------|------------------|--------|----------------|
| Все заявления             | <b>8</b> Открыть <b>1 Печать заявления</b> • |                           |        | В Изменить статус            | MOMENATE KAROO      |                  |                  |        |                |
|                           | Статус                                       |                           | Номер  | Дата создания                | Статус изменен      | Класс            | Фамилия          | Имя    | Отчест         |
|                           | В обработке                                  |                           | 1995   | 27.02.2013 19:35:            | 27.02.2013 19:35:32 |                  | Кибешева         | Элина  | Марато         |
| Зачисление в ОУ           | В обработке                                  |                           | 2026   | 27.02.2013 20:23:            | 27.02.2013 20:23:22 |                  | Лисицына         | Анна   | <b>Anexcer</b> |
|                           | В обработке                                  |                           | 2039   | 27.02.2013 20:48:            | 27.02.2013 20:48:51 |                  | Лисицына         | Мария  | Anexcer        |
|                           | В обработке                                  |                           | 2128   | 27.02.2013 22:58:            | 27.02.2013 22:58:32 |                  | Двоеглазов       | Павел  | Алексан        |
| Заявления по статусам     | В обработке                                  | Выбор                     |        |                              |                     |                  | $\circledast$    | Сергей | Борисо         |
|                           | Зачислен                                     |                           |        |                              |                     |                  |                  |        | з              |
|                           | Ожидание подтверждаю                         | O Buбрать <b>8</b> Отмена |        |                              |                     |                  |                  | Кирилл | Владим         |
| Заявления в других учр-ях | Ожидание подтверждаю                         | Наименование              |        | Всего мест                   | Свободных мест      |                  | Кол-во заявлений | Кирилл | Игореви        |
|                           |                                              | 1a                        |        | 25                           |                     | 6                |                  |        |                |
| T                         |                                              | 16                        |        | 25                           |                     | 5                |                  |        |                |
| Учреждение                |                                              | 1 B                       |        | 25                           |                     | 10 <sub>10</sub> |                  |        |                |
|                           |                                              |                           |        |                              |                     |                  |                  |        |                |
| Сообщения                 |                                              |                           |        |                              |                     |                  |                  |        |                |
|                           |                                              |                           |        |                              |                     |                  |                  |        |                |
| Выход                     |                                              |                           |        | $\mathop{\rm Hilb}\nolimits$ |                     |                  |                  |        |                |
|                           |                                              |                           | из $1$ |                              |                     |                  |                  |        |                |

*Рис.11 « Изменение класса»*

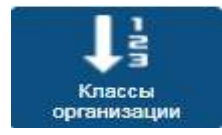

#### **5. Классы организации**

| <b>Де Классы организации</b> |                             |                                                     |                                                                                       |              |                  |                   |                     |                     | $^\circledR$ |
|------------------------------|-----------------------------|-----------------------------------------------------|---------------------------------------------------------------------------------------|--------------|------------------|-------------------|---------------------|---------------------|--------------|
| $\boxed{2}$ Открыть          |                             |                                                     | <b>O</b> Добавить <b>O</b> Удалить <b>B</b> Список заявлений <b>B</b> Рассчитать кол- |              | Заявления        |                   |                     |                     |              |
| <b>Наименование</b>          | <b>Bcero</b><br><b>MECT</b> | Кол-во<br>заявлений                                 | Профиль класса                                                                        | Парал.       | <b>Z</b> Открыть | $\odot$ Зачислить | Приказ о зачислении |                     |              |
| 1 в                          | 25                          |                                                     | обшеобразовате                                                                        |              | Статус           | Homep             | Дата подачи         | Статус изменен      | Фамил        |
| 1a                           | 25                          | я                                                   | нет                                                                                   |              | В обработке      | 15772             | 10.12.2018          | 25.02.2020 10:55:38 | Мирошн       |
| 16                           | 25                          |                                                     | общеобразовате                                                                        |              | В обработке      | 18766             | 14.12.2018 10:36:14 | 25.02.2020 10:55:46 | Семено       |
|                              |                             |                                                     |                                                                                       |              | Зарегистрировано | 18893             | 16.07.2019 11:57:23 | 16.07.2019 11:58:56 | Кукушки      |
|                              |                             |                                                     |                                                                                       |              |                  |                   |                     |                     |              |
|                              |                             |                                                     |                                                                                       |              |                  |                   |                     |                     |              |
|                              |                             |                                                     |                                                                                       |              |                  |                   |                     |                     |              |
|                              |                             |                                                     |                                                                                       |              |                  |                   |                     |                     |              |
|                              |                             |                                                     |                                                                                       | $\mathbf{r}$ |                  |                   |                     |                     | r            |
|                              |                             | иs 1   >   >     ⊙   <del>Д.</del> -   С. Кол-во: 7 |                                                                                       |              |                  |                   |                     |                     |              |

*Рис.12 «Классы организации»*

Раздел позволяет заполнить структуру классов организации , распечатать списки заявлений, просмотреть поданные заявления по каждому классу.

Функция **«Зачислить»** позволяет выбранным заявлениям установить статус 'Зачислен' и проставить по этим заявлениям дату и номер приказа о зачислении. Для выбора заявлений в классе работает множественный выбор с помощью клавиш Ctrl, Shift. После отбора заявлений и нажатия кнопки **«Зачислить»** есть возможность ввести номер и дату приказа.

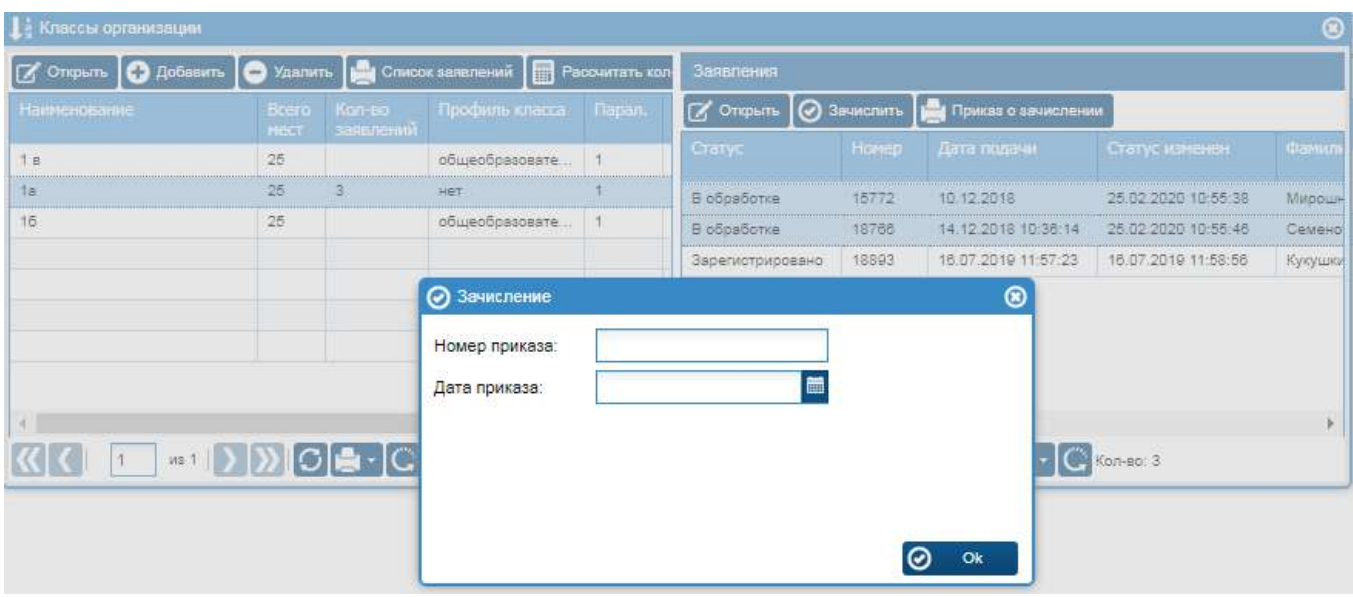

*Рис.13 «Номер и дата приказа по кнопке 'Зачислить'»*

По кнопке **«Приказ о зачислении»** можно построить отчёт "Приказ о зачислении".

| <b>1</b> Классы организации    |         |                              |                     |                                                         |                  |                  |              |                                                    |                     | ⊛      |
|--------------------------------|---------|------------------------------|---------------------|---------------------------------------------------------|------------------|------------------|--------------|----------------------------------------------------|---------------------|--------|
| $\Box$ Открыть $\Box$ Добавить |         |                              |                     | <b>9 Удалить Вед Список заявлений В Рассчитать кол-</b> |                  | Заявления        |              |                                                    |                     |        |
| Наименование                   |         | <b>B</b> cero<br><b>MECT</b> | Кол-во<br>заявлений | Профиль класса                                          | Парал.           |                  |              | <b>У Открыть © Зачислить   Приказ о зачислении</b> |                     |        |
|                                |         | $n =$                        |                     | $100 - 100$                                             |                  | Статус           | <b>Homep</b> | Дата подачи                                        | Статус изменен      | Фамили |
| Предварительный просмотр       |         |                              |                     |                                                         | " <sup>≠</sup> ⊗ | <b>Зачислен</b>  | 15772        | 10.12.2018                                         | 25.02.2020 10:55:38 | Мирошк |
| Приказ о зачислении: 1а        |         |                              |                     |                                                         |                  | <b>Зачислен</b>  | 18766        | 14.12.2018 10:36:                                  | 25.02.2020 10:55:46 | Семено |
| Фамилия                        | Имя     | Отчество                     | Дата приказа        | Номер приказа                                           |                  | Зарегистрировано | 18893        | 16.07.2019 11:57:                                  | 16.07.2019 11:58:56 | Кукушк |
| Мирошникова                    | Мария   | Викторовна                   | 25.02.2020          | 12                                                      |                  |                  |              |                                                    |                     |        |
| Семенов                        | Алексей | Сергеевич                    | 25.02.2020          | 12                                                      |                  |                  |              |                                                    |                     |        |
|                                |         |                              |                     |                                                         |                  |                  |              |                                                    |                     |        |
|                                |         |                              |                     |                                                         |                  |                  |              |                                                    |                     |        |
|                                |         |                              |                     | Ħ                                                       | Печать           |                  |              |                                                    |                     |        |
|                                |         |                              |                     | Кол-во: 7                                               |                  |                  |              |                                                    |                     |        |

*Рис.14 «Номер и дата приказа по кнопке 'Зачислить'»*

#### **6. Заявления в других учреждениях.**

Раздел позволяет просмотреть заявления родителей, в которых данная организация стоит по приоритету во 2-ю, 3-ю, 4-ю очередь.

#### **7. Кнопка сообщения.**

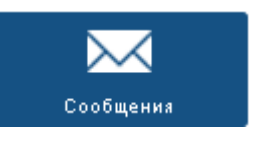

Заявления в других учр-ях

Система позволяет производить обмен сообщениями между образовательной организацией и заявителем через личный кабинет.

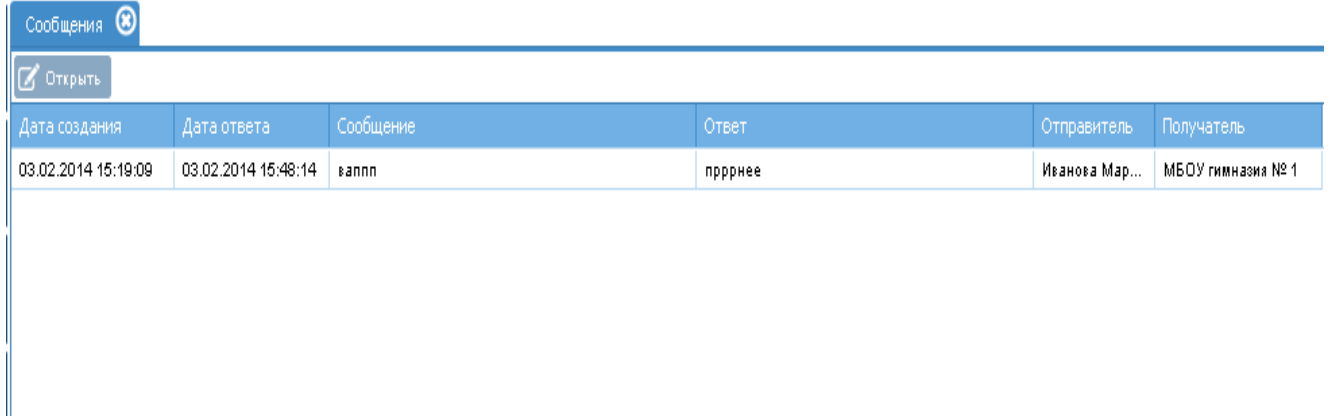

#### *Рис.15 « Кнопка сообщения»*

Для просмотра сообщений и дальнейшего ответа, необходимо:

- 1. Нажать на кнопку «Сообщения»;
- 2. Выделить строку с сообщением и нажать на кнопку «открыть»;
- 3. В открывшемся окне прочитать сообщение, написать ответ

4. Кликнуть на кнопку «Сохранить» и закрыть окно, нажав на крестик в правом верхнем углу.

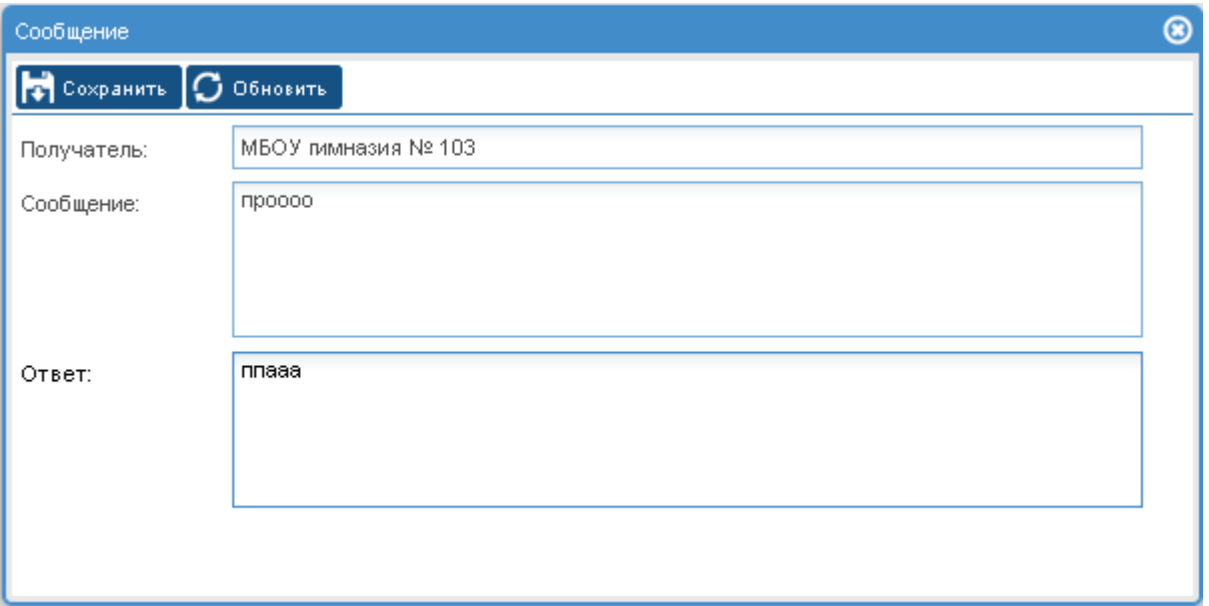

*Рис.16 « Сообщения»*

## ПІ. ОТЧЕТНЫЕ ФОРМЫ

#### 1. **Печать реестра поданных заявлений по отдельным статусам** «В

обработке», «Ожидание подтверждающих документов», «Ожидание зачисления», «Зачислен», «Отклонено», «Архив».

Для формирования и печати отчета реестра поданных заявлений необходимо:

- Кликнуть на кнопку «Печать реестра»;
- В открывшемся окне подтвердить нужный формат;
- Распечатать открывшейся отчет.

| <b>X</b> OTEPHTL <b>1. CONSTRAINAL AREA DESCRIPTION</b> OF A STATE OF THE CONSULT EXPLORATION OF A STATE OF A STATE OF A STATE OF A STATE OF A STATE OF A STATE OF A STATE OF A STATE OF A STATE OF A STATE OF A STATE OF A STATE OF |                        |
|----------------------------------------------------------------------------------------------------|------------------------|
| ×                                                                                                    | CTBO.                  |
|                                                                                                    |                        |
|                                                                                                    |                        |
|                                                                                                    |                        |
|                                                                                                    |                        |
|                                                                                                    |                        |
|                                                                                                    |                        |
|                                                                                                    |                        |
|                                                                                                    |                        |
|                                                                                                    |                        |
|                                                                                                    |                        |
| Выполнять автоматически для всех файлов данного типа.                                                                                                    |                        |
|                                                                                                    |                        |
|                                                                                                    |                        |
|                                                                                                    |                        |
|                                                                                                    |                        |
|                                                                                                    |                        |
|                                                                                                    |                        |
|                                                                                                    |                        |
|                                                                                                    |                        |
|                                                                                                    |                        |
|                                                                                                    |                        |
|                                                                                                    |                        |
|                                                                                                    | $\checkmark$<br>Отиена |

*Рис.17 « Печать реестра» Формат Microsft Excel*

#### **2. Печать отчета поданных заявлений на определенную дату.**

Для формирования отчета необходимо:

- Кликнуть на кнопку «Детализация по дням»;
- В открывшейся вкладке, внести нужную дату
- Распечатать открывшейся отчет.

|                       | В обработке                      |                                                                            |                      |                 |                          |                            |                                        |                              |                                                       |                 |
|-----------------------|----------------------------------|----------------------------------------------------------------------------|----------------------|-----------------|--------------------------|----------------------------|----------------------------------------|------------------------------|-------------------------------------------------------|-----------------|
| Зачисление в ОУ       | <b>COTKPNTE</b>                  | Печать заявления   Изменить статус                                         |                      |                 | <b>ГА</b> Изменить класс | <b>DEL</b> Nevatis peedtpa |                                        | Детализация по дням          |                                                       |                 |
|                       | Статус                           |                                                                            | <b>Homep</b>         | Дата создания   | Статус изменен           |                            | Фамилия                                | Имя                          | Отчество                                              | Учр             |
|                       | В обработке                      |                                                                            | 1436                 | 21.02.2013 11:0 |                          |                            | Выберите дату начала отчетного периода | $\circ$                      | <b>Викторовна</b>                                     | COU             |
| Заявления             | В обработке                      | Детализация по дням (за последние 30 дней) 113 11:1<br>Статус: В обработке |                      |                 |                          |                            |                                        |                              | Петрович                                              | cou             |
|                       | В обработке                      | Лата                                                                       | Количество заявлений | 113 13:21       | Дата*:                   |                            | 21.10.2013                             | 盖                            | Юрьевич                                               | cou             |
|                       | В обработке                      | 21.10.2013<br>$\circ$ To                                                   |                      | 13 13:2         |                          |                            |                                        |                              | <b>Юрьевич</b>                                        | cou             |
| Заявления по статусам | В обработке а                    | 22.10.2013<br>23.10.2013                                                   |                      | (13-13:2        |                          |                            | ◎<br>Да                                | ⊛<br>Отмена                  | Петрович                                              | <b>MBC</b>      |
| :::                   | В обработке                      | 24.10.2013<br>0 25.10.2013                                                 |                      | 13 19:35:       | 27.02.2013 19:35:32      |                            | Кибешева                               | Элина                        | Маратовна                                             | Гими            |
| æ                     | В обработке 1 26.10.2013         |                                                                            |                      | 13 20:23:       | 27.02.2013 20:23:22      |                            | Лисицына                               | <b>Открытие «report.xml»</b> |                                                       | $\vert x \vert$ |
| Учреждения            | В обработке 3 28.10.2013         | 2 27.10.2013                                                               |                      | 113 20:48:      | 27.02.2013 20:48:51      |                            | Лисицына                               | Вы собираетесь открыть:      |                                                       |                 |
|                       | В обработке                      | 4 29.10.2013<br>5 30.10.2013                                               |                      | 13 21:06:       | 27.02.2013 21:06:51      |                            | <b>Возжаева</b>                        | <sup>o</sup> report.xml      | являющийся: XML Report (17,5 КБ)                      |                 |
|                       | В обработке 6 31.10.2013         |                                                                            |                      | 13 22:58:       | 27.02.2013 22:58:32      |                            | Двоеглазов                             | PD http://178.211.1.213:8200 | Kas Firefox следует обработать этот файл?             |                 |
| Сообщения             | В обработке $\sqrt{8/2.11.2013}$ | 7 1.11.2013                                                                |                      | 13 09:07:       | 28.02.2013 09:07:08      |                            | Беляев                                 |                              | • Открыть в XML Editor (по умолчанию)                 | $\checkmark$    |
|                       | В обработке 9 3.11.2013          |                                                                            |                      | 13 12:03:       | 28.02.2013 12:03:34      |                            | Петров                                 | ○ Сохранить файл             |                                                       |                 |
|                       | В обработке 1 5.11.2013          | $0\,$ 4.11.2013                                                            |                      | 13 12:18:       | 28.02.2013 12:18:41      |                            | Глызина                                |                              | Выголнять автоматически для всех файлов данного типа. |                 |
| Настройка             | В обработке                      | 2 6.11.2013                                                                |                      | 13 15:13:       | 28.02.2013 15:13:59      |                            | Сидоров                                |                              |                                                       |                 |
|                       | В обработке 4 8.11.2013          | 3 7.11.2013                                                                |                      | 13 15:40:       | 28.02.2013 15:40:25      |                            | Иванов                                 |                              | OK                                                    | Отиена          |
|                       | В обработке 6 10.11.2013         | 5 9.11.2013                                                                |                      | 13 16:11:       | 28.02.2013 16:11:03      |                            | Кочуров                                | Александр                    | Павлович                                              | cou             |

*Рис.18 « Печать реестра на определенную дату»*

#### **3. Печать списков детей по классам с выбором полей.**

Для печати списков детей необходимо:

- Войти в личную карточку учреждения, кликнув на иконку
- Перейти на вкладку «Классы учреждения».

| МБОЎ средняя общеобрезовательная школа № 160. |                                                                                                    |                               |                        |                   |              | $\circledcirc$ |
|-----------------------------------------------|----------------------------------------------------------------------------------------------------|-------------------------------|------------------------|-------------------|--------------|----------------|
| Общие сведения                                | Тврритория                                                                                                    | Ступени обучения<br>Программы | Лицензия (сертификат). | Классы учреждения | Время приема |                |
| S OTEPHTH <b>O</b> Assamme                    | C VARIATIN <b>DEL</b> CRIMICAL ZATIKANING                                                                                 |                               |                        |                   |              |                |
| Наименование                                  | Всего мест                                                                                                    | Свободных мест                | Кол-во заявлений       |                   |              |                |
| 1a                                            | 25                                                                                                    |                               | 10                     |                   |              |                |
| 16                                            | 25                                                                                                    |                               | ۰                      |                   |              |                |
|                                               |                                                                                                    |                               |                        |                   |              |                |
|                                               |                                                                                                    |                               |                        |                   |              |                |
|                                               |                                                                                                    |                               |                        |                   |              |                |
|                                               |                                                                                                    |                               |                        |                   |              |                |
|                                               |                                                                                                    |                               |                        |                   |              |                |
|                                               |                                                                                                    |                               |                        |                   |              |                |
|                                               |                                                                                                    |                               |                        |                   |              |                |
|                                               |                                                                                                    |                               |                        |                   |              |                |
|                                               |                                                                                                    |                               |                        |                   |              |                |
|                                               |                                                                                                    |                               |                        |                   |              |                |
|                                               |                                                                                                    |                               |                        |                   |              |                |
|                                               |                                                                                                    |                               |                        |                   |              |                |
|                                               |                                                                                                    |                               |                        |                   |              |                |
|                                               |                                                                                                    |                               |                        |                   |              |                |
|                                               |                                                                                                    |                               |                        |                   |              |                |
|                                               |                                                                                                    |                               |                        |                   |              |                |
| $ {\bf K} $ ( ) $ {\bf k} $                   | $\begin{array}{c} \hline \textbf{H} & \textbf{H} & \textbf{H} \\ \hline \textbf{H} & \textbf{H} & \textbf{H} \end{array}$ |                               |                        |                   |              |                |

*Рис.19 «Карточка учреждения, вкладка классы учреждения»*

- Кликнуть на кнопку
- Список заявлений

 В появившемся окне выбрать нужный формат, класс, отметить галочками поля, необходимые для построения отчета данные.

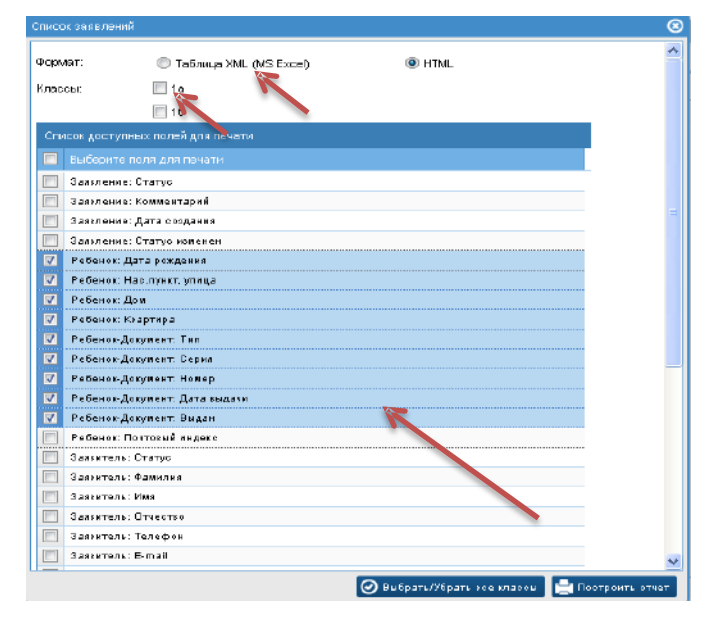

Внимание! Все столбцы выгружаются по порядку, выстроенному системой автоматически. Для изменения отображения этого порядка столбцов, нужно: 1. поставить галочку напротив строки, которую планируется передвинуть. 2. кликнуть на строку правой клавишей мышки и, не отпуская передвинуть.

Нажать на кнопку «Построить отчет»

|                | Guid            |              | Главная<br>Пставка      |                             | Разметка страницы   | Popinyinal                  | Данные                             | <b>Fruensmosarer</b>      | <b>Bita</b>                        |                              |                                       |                                       |
|----------------|-----------------|--------------|-------------------------|-----------------------------|---------------------|-----------------------------|------------------------------------|---------------------------|------------------------------------|------------------------------|---------------------------------------|---------------------------------------|
|                |                 | ¥<br>h       | Anal Cyr                |                             | A                   |                             | E)                                 | Общий                     | ۰                                  |                              |                                       |                                       |
|                | Вставить        | Вифер общена | ж<br>×                  | Шрифт                       | 15                  | 课<br>6E<br>Быравнизание     | 轉<br>743<br>12                     | $+0.00$<br>016<br>Hancrio |                                    |                              | Условное<br>форматирование-           | <b>Oop</b><br>325<br>Cravn            |
|                |                 | H1           | ٠                       | £.                          |                     | Ребенок: Нас.пункт, улица   |                                    |                           |                                    |                              |                                       |                                       |
|                | A               | B            | C.                      | $\Box$                      | E                   |                             | 從                                  | H                         |                                    |                              | K                                     |                                       |
|                | Kna<br>cc       | <b>Ma</b>    | Фамилия                 | Има                         | Отчество            | Pañouor.<br>Документ: Тип   | Ребенов:<br>Дата<br>рождения улица | Рибанок:<br>Нас.лункт,    | Pedie<br><b>NOK!</b><br><b>Dow</b> | Peñe<br>HOIC<br>Keap<br>тира | Ребенок<br><b>Докумен</b><br>r: Cepva | Peõer<br><b>Покум</b><br>ME.<br>Howez |
| 2              | 18              | 2153         | Апоксандров             | Harcuten                    | Андреванч           | Сведительство в 07.49.2016  |                                    | VII. Footnoss             | s.                                 | 46                           | <b>LTH</b>                            | 835378                                |
|                | 18              | 2182         | <b>AHJDBERS</b>         | Козния                      | Сеотевана           | Семретельство о 14.08.2006  |                                    | <b>VII. Таганская</b>     | 4/2                                | 16                           | LTH                                   | 827691                                |
|                | 1a              |              | 2194 Бударин            | Cearen                      | Вадиморич           | Свидетельство о 21.08.2006  |                                    | vit. Toronckas            | 4/2                                | 89                           | <b>ILTH</b>                           | 640960                                |
|                | $\overline{1a}$ | 2206         | Ватрухии                | Ceared                      | Станисполович       | Спиретельство о             | 13.05.2006                         | vn. Bacsars               |                                    | 14                           | LTH                                   | 821429                                |
|                | 18              | 2213         | <b>SECOND</b>           | Петр                        | Владимирович        | Racnopr                     | 8 10 2006                          | VIL TACKWOOD              | 4/1                                | ī                            | <b>LTH</b>                            | 835681                                |
|                | 18              | 2220         | асвесев                 | <b>Zimmen</b>               | Ровшановна          | Свизательство в 19 02 2006  |                                    | ул. Подводников           | 24                                 | 38                           | LTH                                   | 878984                                |
|                | 78              | 2226         | Гончкоов                | Лингаий                     | Павлович            | Свиретельство о 108 67 2006 |                                    | vn. Foede                 | 13                                 | 135                          | $1 - 143$                             | 650097                                |
|                | ٦a              | 2238         | <b><i>Evaltment</i></b> | Erop                        | Дмитриевич          | Свидетельство в 15.11.2006  |                                    | lyn. Fne6a                | 414                                | 72                           | <b>LTH</b>                            | 846396                                |
| TÐ             | 10              | 2250         | Ecevropa                | Валерия                     | Вячеславовно        | Спиретельство о 07.11.2006  |                                    | vit. Feggs Roscea 3       |                                    | $\overline{R}$               | LTH                                   | 835796                                |
|                | 13              | 2279         | Koocoa                  | <b>Disagnonae</b>           | <b>Эладимирович</b> | Свидетельство о 25.07.2006  |                                    | vit. Taraecras            | 4/4                                | 15                           | -Th                                   | 835131                                |
|                | 18              | 2289         | Куликова                | Виктория                    | Николомения         | зидетельство о 26.04.2006   |                                    | ул. Таганская             |                                    | 30                           | LO <sub>B</sub>                       | 681785                                |
| 13             | 18              | 2301         | Павилов                 | Canas                       | Heronagewy          | Семретельство в 27 06 2006  |                                    | VII. Taraxcıcın           | 8/1                                | 30                           | II-TH                                 | 741676                                |
| 14             | 14              | 2312         | Birrancon               | Анастасия                   | Александровна       | Свидетельство о 02.12.2005  |                                    | Vil. Agwegana             | ß                                  | 20                           | FТH                                   | 802972                                |
| 15             | 10              | 2329         | Прехород                | Роман                       | Александрович       | Спидетельство о 19.07.2006  |                                    | Ivn. Tarancras            | īs.                                | 36                           | <b>ILTH</b>                           | 501618                                |
| 16             | 18              | 2363         | Расторгуева             | <b>Елизавета</b>            | Ивановна            | Свидетельство о 30.10.2000  |                                    | VII. Tarasceae            | 4/1                                | 34                           | <b>LTH</b>                            | 835797                                |
|                | 18              | 2980         | <b>Ulynamie</b>         | <b><i><u>Maxsan</u></i></b> | Андреевич           | Паслорт                     | 31.01.2006                         | ул. Подводенноет          | $\overline{28}$                    | 28                           | LTH                                   | 809451                                |
| 18<br>19<br>20 |                 |              |                         |                             |                     |                             |                                    |                           |                                    |                              |                                       |                                       |
| w              |                 |              |                         |                             |                     |                             |                                    |                           |                                    |                              |                                       |                                       |

*Рис. 20 «Список класса» Формат Microsft Excel*

#### **ОБРАБОТКА ЗАЯВЛЕНИЙ, ПОСТУПИВШИХ В МОДУЛЬ ЗАЧИСЛЕНИЕ В ОО С ПГУ**

1. С портала Государственных и муниципальных услуг, далее gosuslugi.ru заявление

поступает со статусом «В обработке»

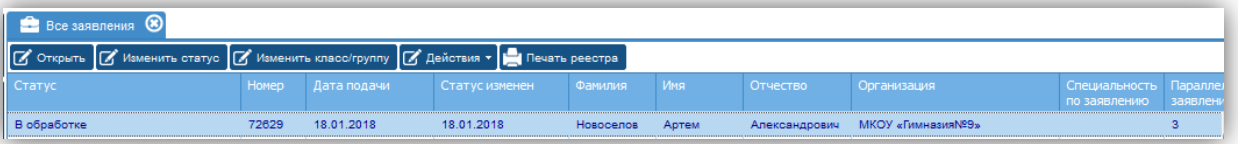

2. В заявлении, которое подано с портала госуслуг будет заполнен дополнительный номер в столбце «СМЭВ»

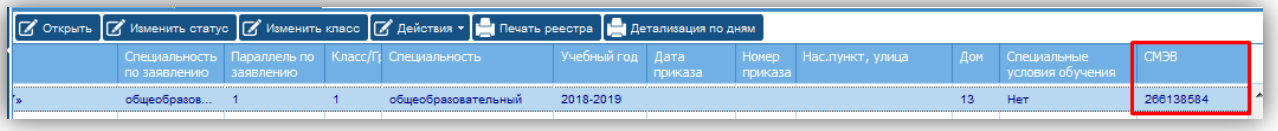

3.Для просмотра поданного заявления необходимо сначала выделить нужное и нажать на кнопку открыть. Откроется форма заявления с несколькими закладками, в которых можно посмотреть информацию, внесенную заявителем при подаче.

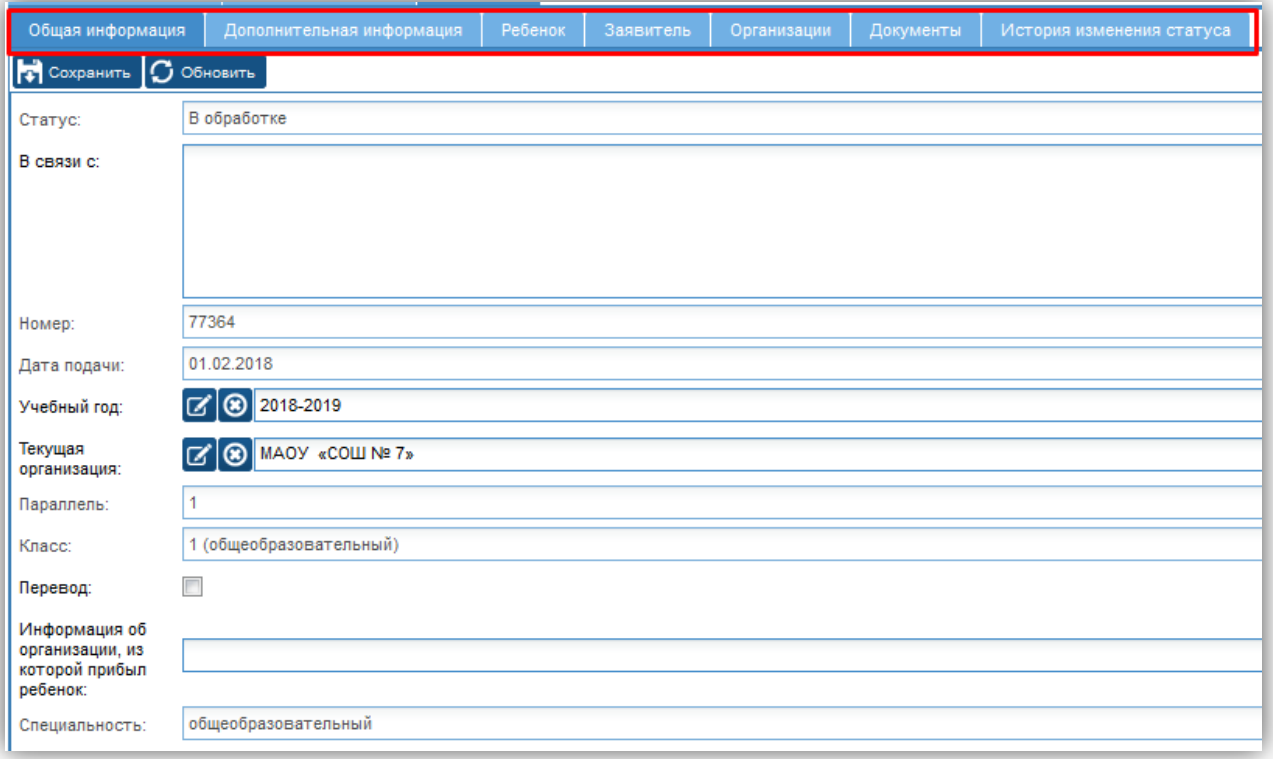

#### **Учебно-методический комплекс «Работа с ИС «Аверс: Зачисление в ОУ»**

4. Обработка заявления. Заявитель должен подтвердить подлинность документов,

прикрепленных к заявлению, либо принести оригиналы, т.к не прикреплял вообще при подаче заявления.

Для оповещения заявителя, сотрудник школы должен перевести заявление в статус «Подтверждение документов»

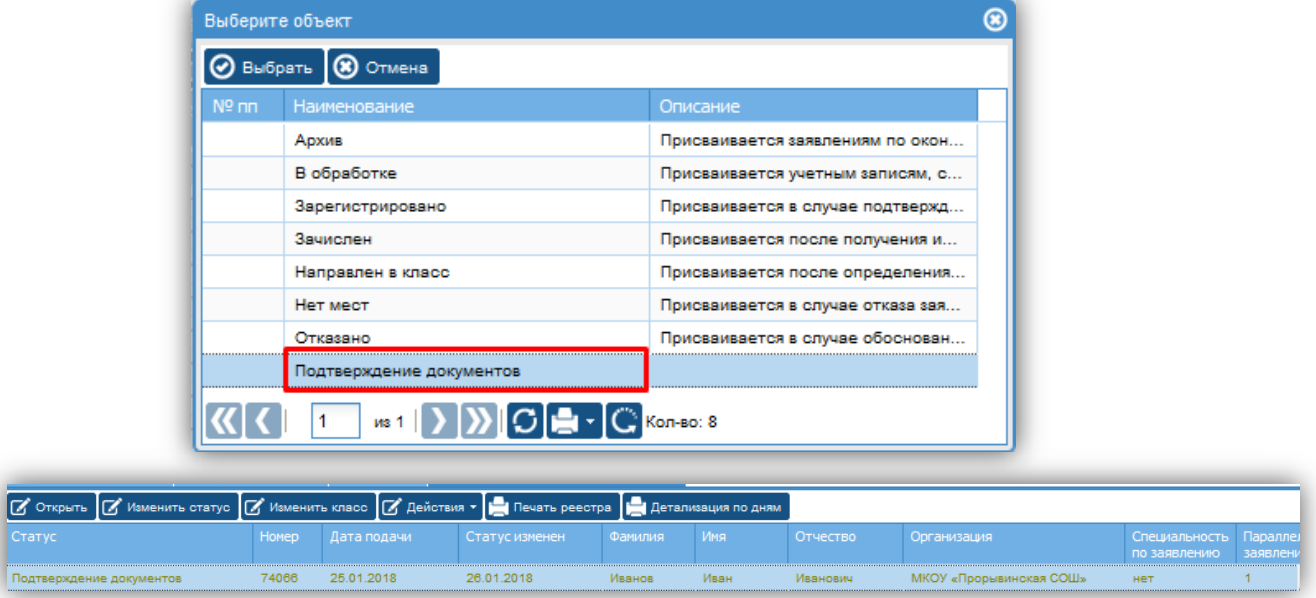

5. После подтверждения документов заявителем, сотрудник школы переводит заявление в

статус «Зачислен»

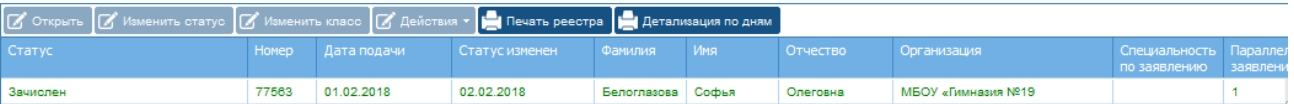

6. Если заявление внесено не корректно, либо подано раньше срока, т.е адрес проживания не соответствует приказу о «закрепленных территориях за образовательной организацией…», то в данном случае сотрудник школы переводит заявление в статус «отказано». В таком случае у заявителей будет возможность подачи корректно заполненного заявления.

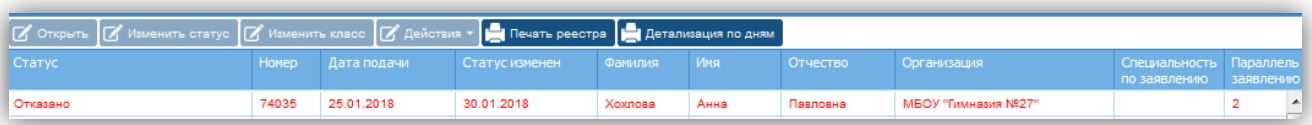

#### **Таблица соответствия статусов модуля Зачисление в ОО и Портала госуслуг, далее**

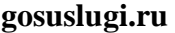

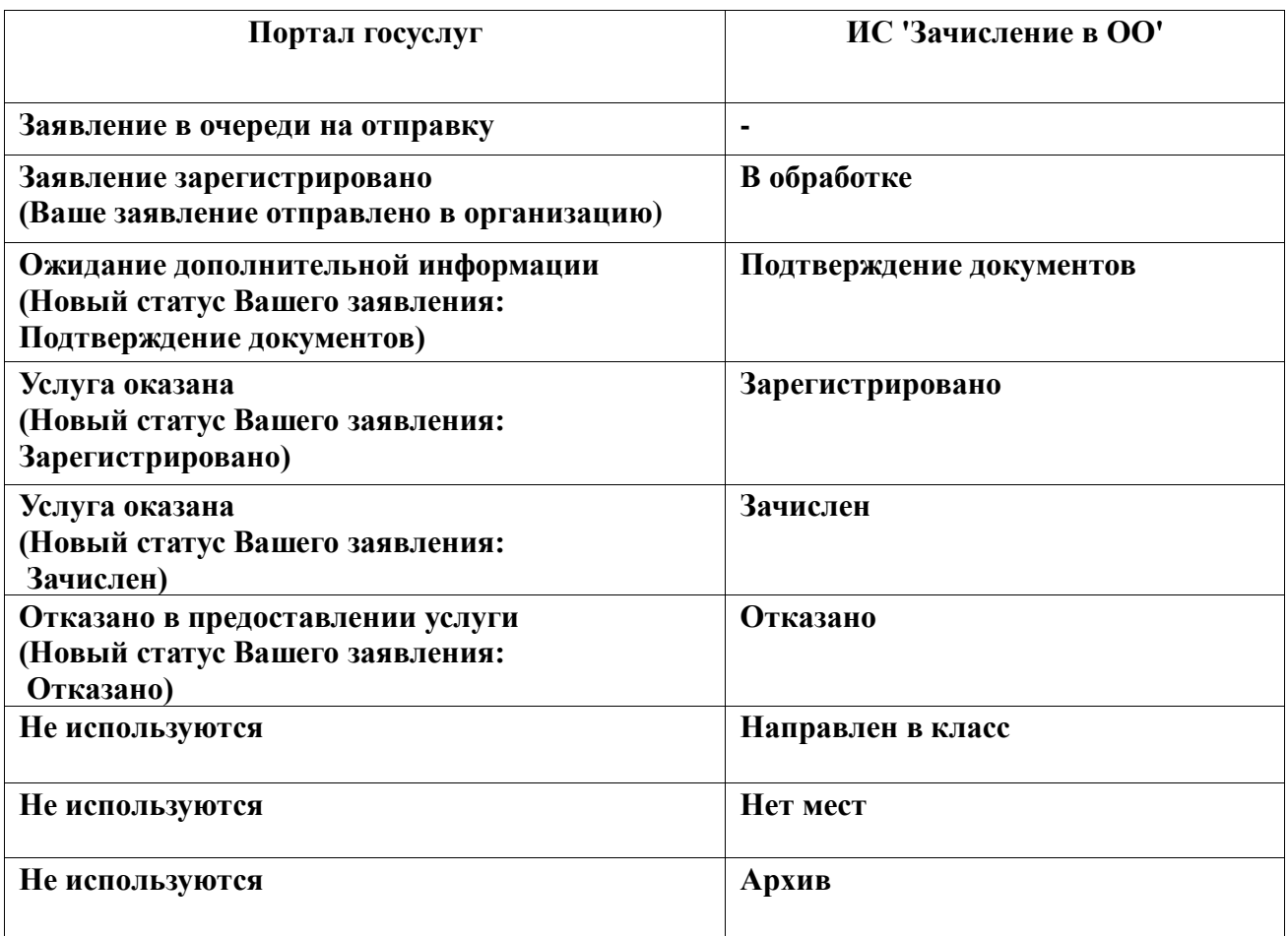

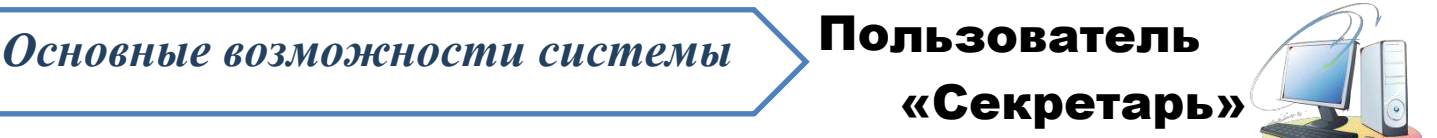

#### *1. Просмотр и печать заявлений, поданных родителями в организацию:*

Для просмотра всех заявлений, поданных родителями, нужно нажать на кнопку *«Серетарь»*

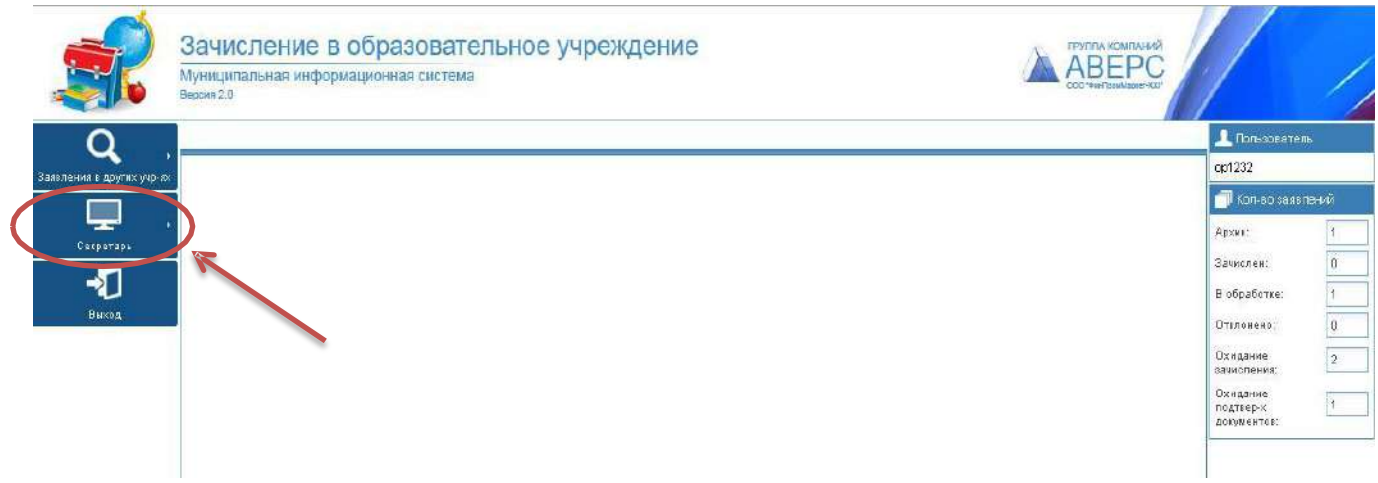

#### *Рисунок 1 «Личный кабинет»*

Для того, чтобы распечатать заявление, нужно:

- 1. Нажать на кнопку *«Печать заявления»(рис.2 )*
- 2. Подтвердить нужный формат.*(рис.3)*
- 3. Распечатать заявление.*(рис.4)*

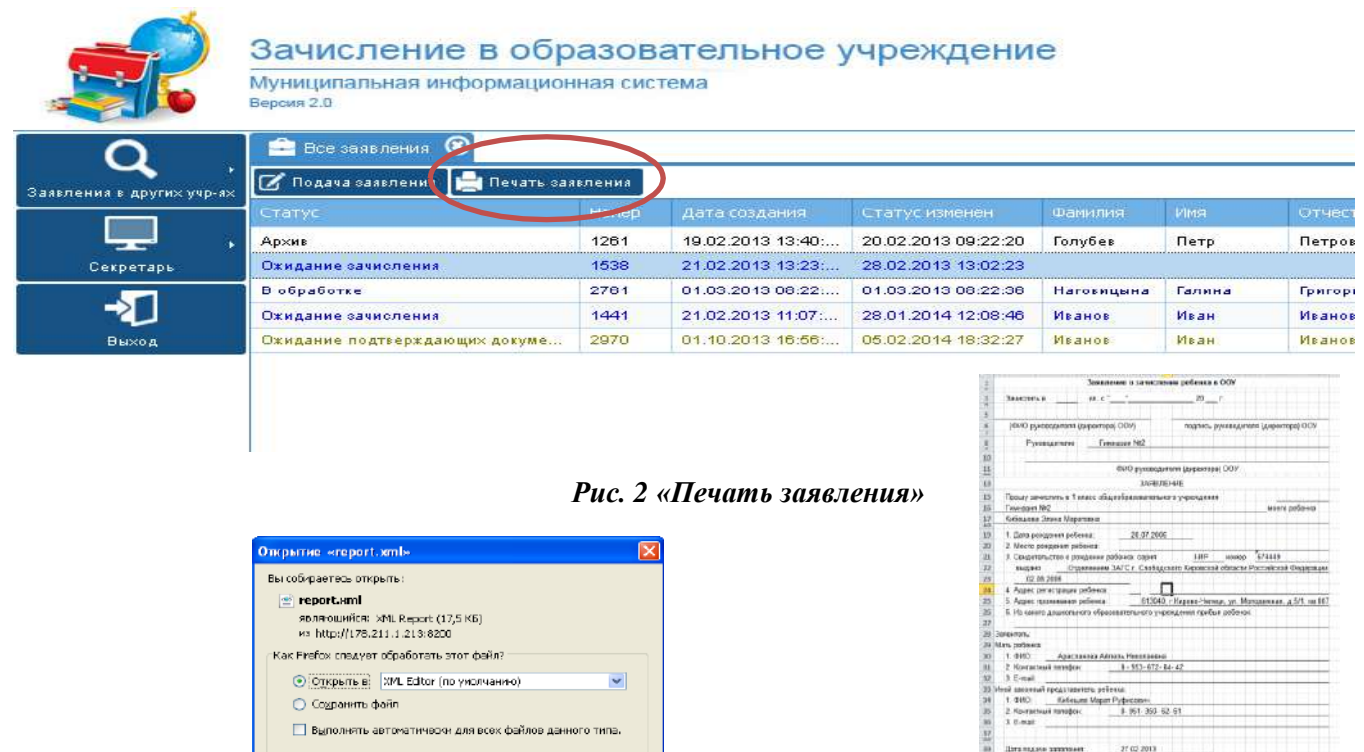

 $OK$  Отивна

*Рис. 3 «Открыть документ» Рис. 4Формат Microsft Excel*

CG4D companies

Were not not her to

#### **2.** *Заявления в других учреждениях***.**

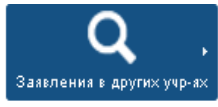

Раздел позволяет просмотреть заявления родителей, в которых данная организация стоит по приоритету во 2-ю, 3-ю, 4-ю очередь.

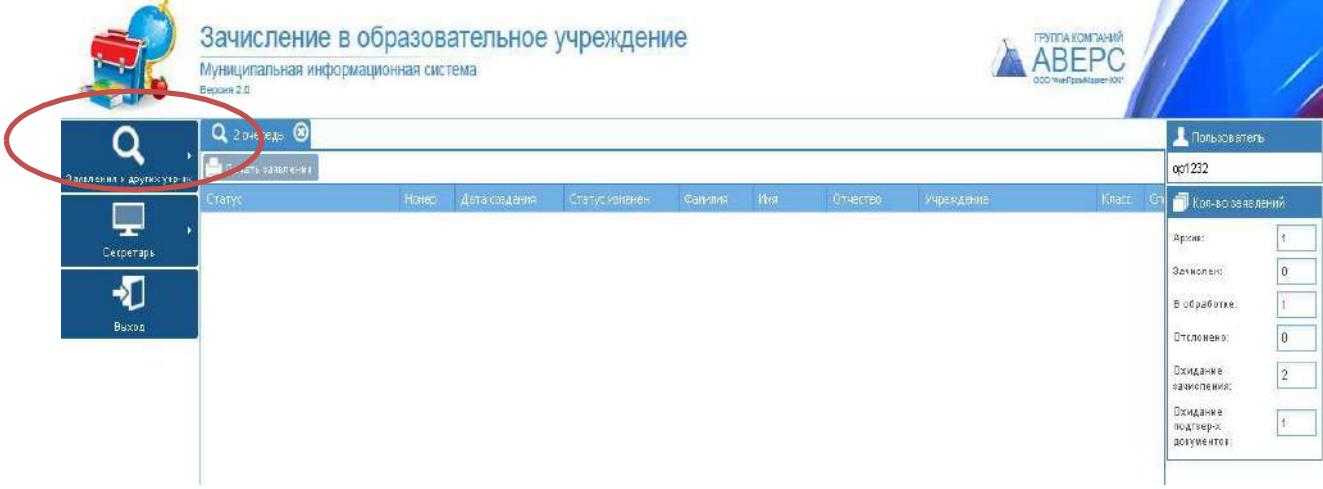

*Рис. 5 «Заявления в других учреждениях»*

#### *3. Помощь родителям в подачи заявления.*

Для подачи заявление в электронном виде, необходимо нажать на кнопку *«Секретарь»*:

- 1. Выбрать *«Все заявления»* и нажать на кнопку *«Подача заявления» (рис.4)*
- 2. В открывшейся вкладке, нужно ввести Логин и Пароль для заявителя

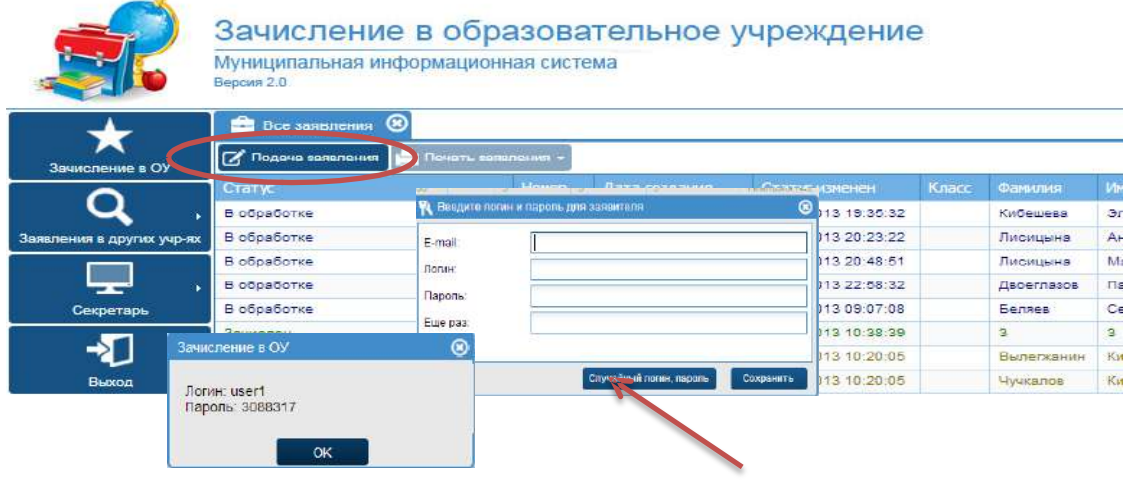

#### *Рис. 6 «Создание логина и пароля»*

**Примечание:** Можно придумать логин и пароль самостоятельно, а можно нажать на кнопку случайный логин, пароль и система сама сгенерирует для заявителя логин и пароль.

#### **3.1 Работа во вкладке «Ребенок»**

Заполняются поля:

- ФИО ребенка;
- Серия и номер свидетельства о рождении;
- Адрес регистрации ребенка.

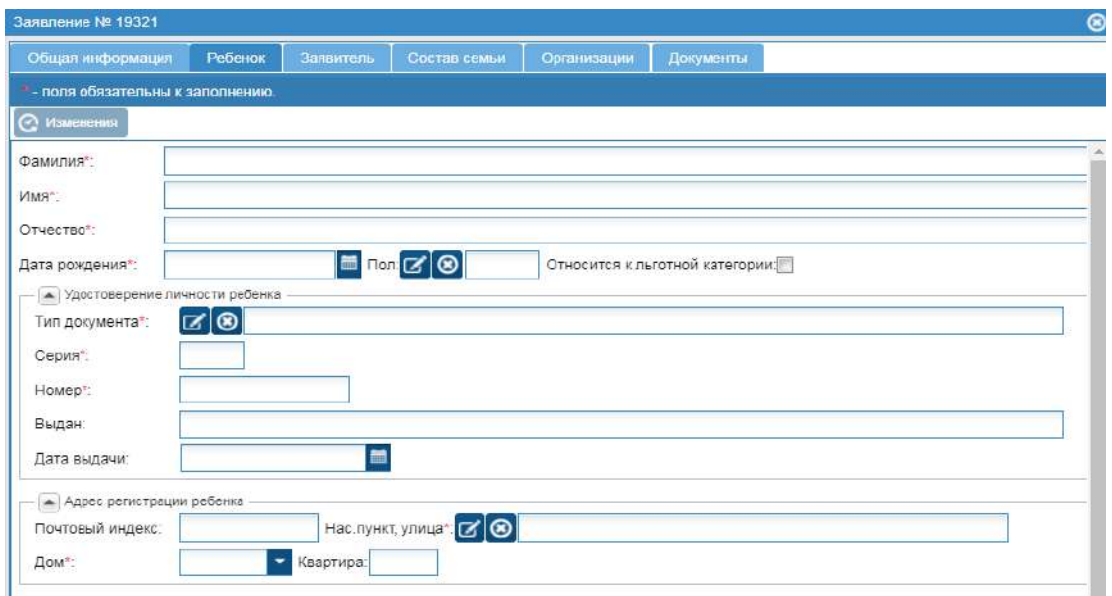

#### *Рис. 7 Вкладка «Ребенок »*

#### **3.2 Работа во вкладке «Заявитель»**

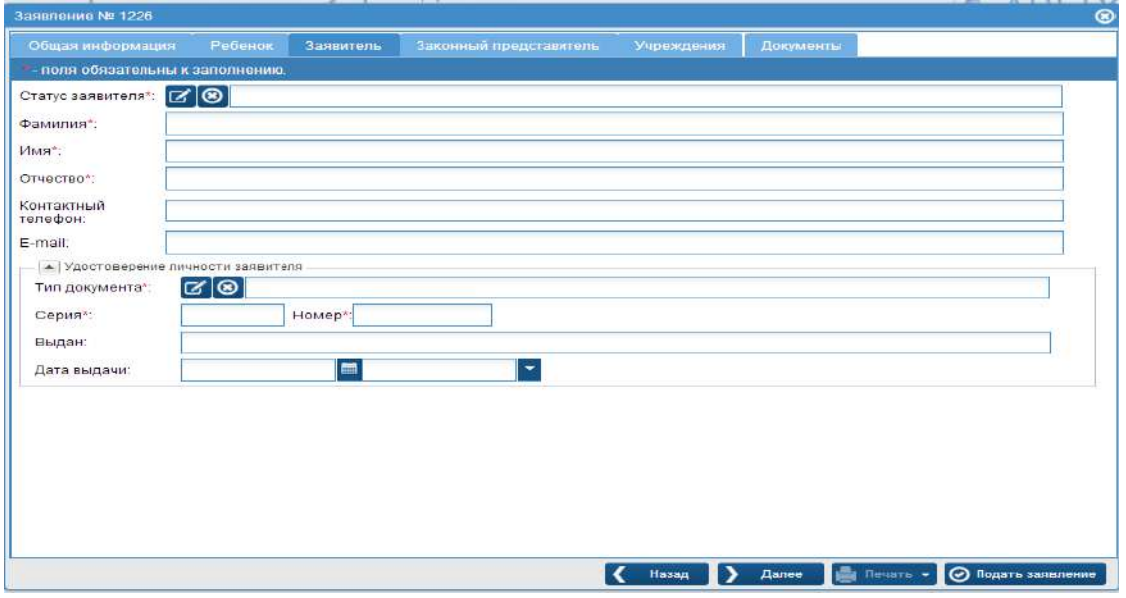

#### *Рис.8 Вкладка «Заявитель»*

Заполняются поля:

Статус заявителя;

Для того, чтобы выбрать статус, нужно кликнуть на кнопку  $\|$ и выбрать статус «Родитель», «опекун» или «законный представитель»

*Рис. 9 выбор «статуса заявителя»*

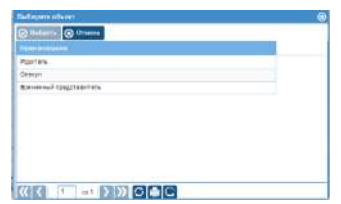

- $\checkmark$  ФИО;
- Удостоверение личности заявителя.

Для того чтобы выбрать тип документа удостоверяющего личность, нужно кликнуть на иконку  $\|\cdot\|$  и выбрать тип документа.

| Выберите объект |                                                |     |          |   |
|-----------------|------------------------------------------------|-----|----------|---|
| Выбрать         | Отмена                                         |     |          |   |
| $No$ nn         | <b>Наименование</b>                            | Код | Описание |   |
| 1               | Паспорт гражданина РФ                          | 21  |          |   |
| $\overline{2}$  | Свидетельство о рождении РФ                    | 1   |          |   |
| 3               | Вид на жительство лица без гражданства         | 12  |          |   |
| 4               | Временное удостоверение личности гражданина РФ | 14  |          |   |
| 5               | Загранпаспорт гражданина РФ                    | 22  |          |   |
| 6               | Иностранный паспорт                            | 10  |          |   |
| 7               | Иные документы                                 | 91  |          |   |
|                 |                                                |     |          |   |
|                 |                                                |     |          |   |
| $\langle$       |                                                |     |          | ⋗ |
|                 | $\sum_{i=1}^{n}$<br>из 1                       |     |          |   |

*Рис. 10 выбор «типа документа»*

#### **3.3Работа во вкладке «Учреждения»**

Выбрать учреждение №1 в соответствии с местом постоянной регистрации ребенка:

- $\checkmark$  При нажатии на  $\checkmark$  появляется школа, которая закреплена за данным адресом проживания ребенка ( или полный список школ, если включён флаг 'Относится к льготной категории' у ребёнка);
- $\checkmark$  Нажатием на  $\checkmark$  выбрать, по желанию дополнительные школы

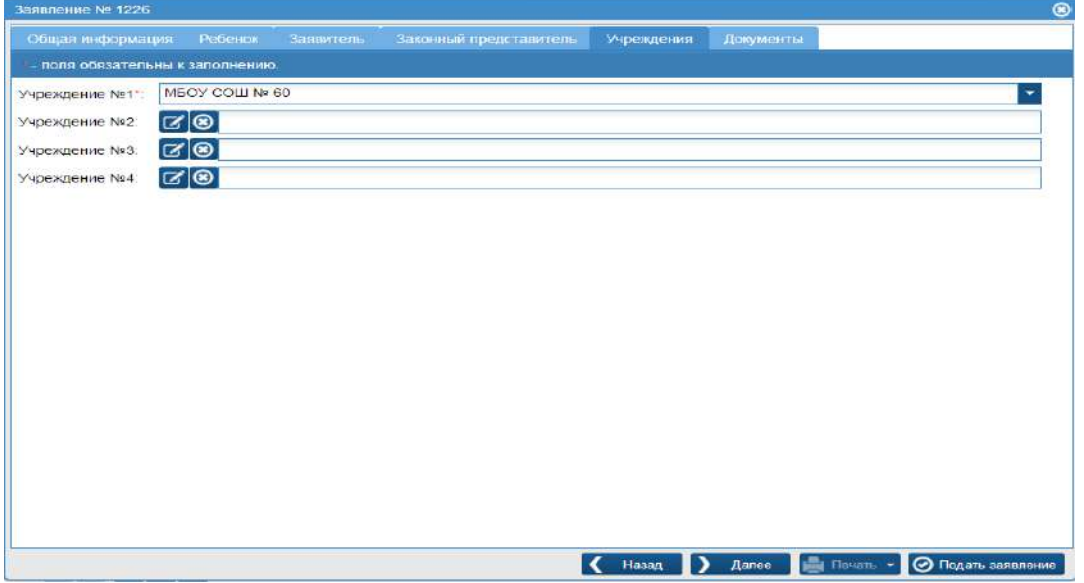

*Рис. 11 вкладка «Учреждения»*

#### **3.4 Работа во вкладке «Документы»**

- Нажать на кнопку *«Добавить»,*
- Для добавления документа, в нижней части окна «редактирование данных документа», нажать на кнопку
- В открывшемся окне, нажать на кнопку *«Выбрать»;*
- Выбрать нужный файл и нажать на кнопку *«Загрузить ».*

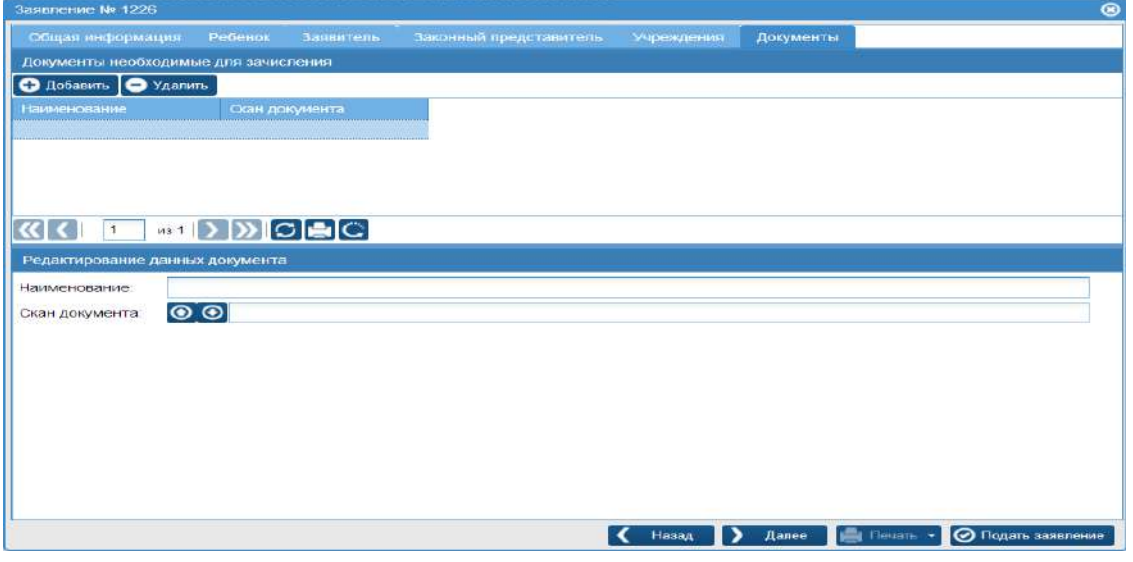

*Рис. 12 вкладка «Документы»*

После заполнения всех вкладок, кликнуть на кнопку **«Подать заявление»**

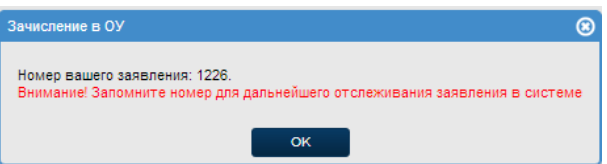

**4.** После подачи заявления, ему присваивается номер и статус **«в обработке»**

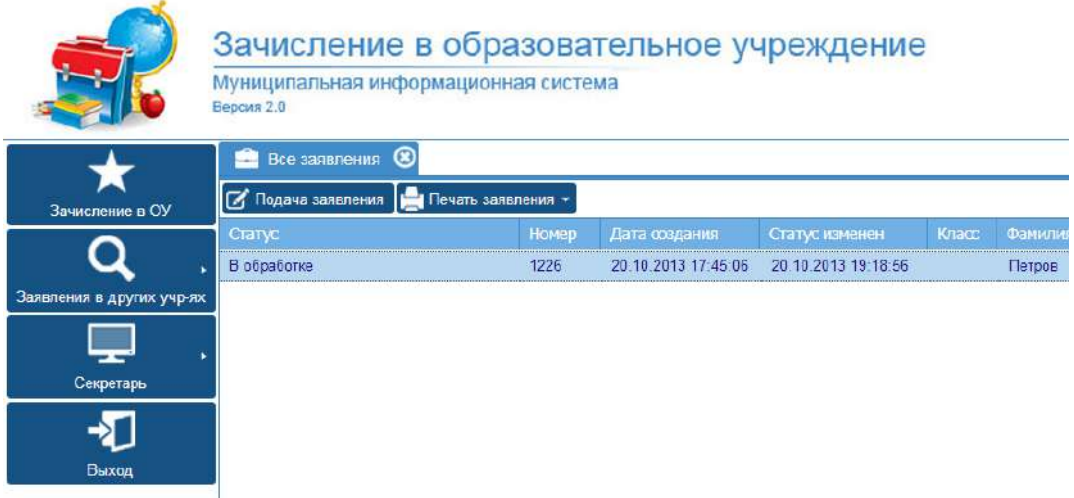

*Рис. 13 Статус заявления*